**Bachelor Project**

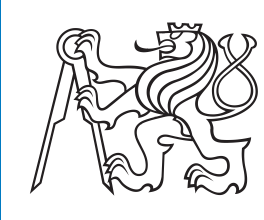

**Czech Technical University in Prague**

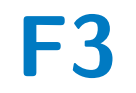

**Faculty of Electrical Engineering**<br>
Department of Control Engineering

# **Dynamic Control of Collaborative Robot KUKA LBR iiwa - Demonstrator System**

**Maroš Mešter**

**Supervisor: Ing. Jiří Zemánek, Ph.D. Field of study: Cybernetics and Robotics May 2024**

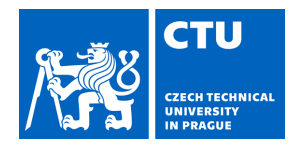

#### **I. Personal and study details**

Student's name: **Mešter Maroš** Personal ID number: **507205** 

Faculty / Institute: **Faculty of Electrical Engineering** 

Department / Institute: **Department of Control Engineering** 

Study program: **Cybernetics and Robotics** 

#### **II. Bachelor's thesis details**

Bachelor's thesis title in English:

**Dynamic Control of Collaborative Robot KUKA LBR iiwa - Demonstrator System** 

Bachelor's thesis title in Czech:

#### **Dynamické řízení kolaborativního robota KUKA LBR iiwa - demonstra ní systém**

Guidelines:

The aim of this work is to explore and demonstrate the possibilities of dynamic control of the collaborative robot KUKA LBR iiwa.The project should cover the design of a suitable hardware setup for real-time robot control, provide an overview and comparison of various robot control methods, and investigate possibilities of feedforward and feedback control along pre-planned trajectories. The outcome of the work should be a demonstrator system showcasing dynamic control. Tasks:

1. Design and document a complete hardware setup for real-time robot control, including safety features, sensor and actuator interfaces, and a local control computer.

2. Conduct an analysis and comparison of different robot control methods, including Fast Robot Interface (FRI), Matlab KUKA Sunrise Toolbox, and Robot Operating System (ROS), with a focus on easy development and testing of feedback controllers in Matlab/Simulink environment.

3. Design and implement demonstrative scenarios of dynamic robot control. For example: pendulum passing between obstacles, Kendama game, inverse spherical pendulum, or playing melodies on saw.

4. Create a mathematical model of the dynamics of the demonstrator system and propose suitable control strategies.

5. Perform simulations and experiments both on the mathematical model and on the real system, and evaluate their results.

Bibliography / sources:

[1] M. N. Vu, C. Hartl-Nesic, and A. Kugi, "Fast swing-up trajectory optimization for a spherical pendulum on a 7-dof collaborative robot," 2021 IEEE International Conference on Robotics and Automation (ICRA), pp. 10114-10120, 2021. [2] C. Hartl-Nesic, J. Kretschmer, M. Schwegel, T. Glück, and A. Kugi, "Swing-up of a spherical pendulum on a 7-axis industrial robot," IFAC-PapersOnLine, vol. 52, no. 15, pp. 346–351, 2019.

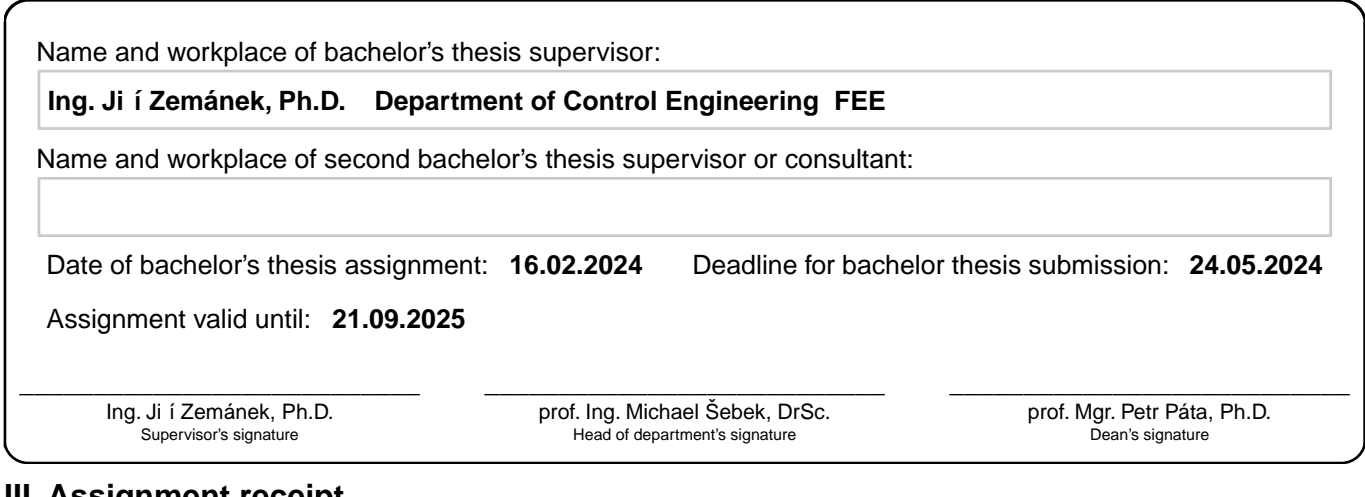

### **III. Assignment receipt**

The student acknowledges that the bachelor's thesis is an individual work. The student must produce his thesis without the assistance of others,<br>with the exception of provided consultations. Within the bachelor's thesis, t

. Date of assignment receipt Student's signature

## **Acknowledgements**

I want to express my sincere gratitude to my advisor and thesis supervisor, Ing. Jiří Zemánek, Ph.D, for his invaluable guidance and support throughout the whole development process. I would also like to attribute special thanks to Ing. Krištof Pučejdl for his help with the construction of the polystyrene blocks and aluminium pendulum rod. Finally, I would like to thank my family and friends for their overwhelming support and encouragement.

## **Declaration**

I declare that the presented work was developed independently and that I have listed all sources of information used within it in accordance with the methodical instructions for observing the ethical principles in the preparation of university theses.

Prague, May 24, 2024

Signature

Prehlasujem, že som predloženú prácu vypracoval samostatne a že som uviedol všetky použité informačné zdroje v súlade s Metodickým pokynom o dodržiavaní etických princípov pri príprave vysokoškolských záverečných prác.

V Prahe dňa 24. mája 2024

podpis autora práce

### **Abstract**

In this bachelor thesis, we investigate the possibilities of dynamic control of the collaborative robot KUKA LBR iiwa and its incorporation into dynamic control experiments. We begin by documenting the setup for robot control from external computer and provide a comprehensive comparison of software options for robot control, including KUKA Sunrise Toolbox, Fast Robot Interface and ROS 2. Subsequently, we have developed two demonstrations showcasing dynamic control which involved regulating oscillations of a ball attached to the robot's end effector by a string. This feedforward control was performed by indirectly controlling the end effector acceleration via real-time position commands. Additionally, we have developed a physical prototype of a pendulum module, which can be connected to the end effector and provide feedback data intended for more advanced control tasks.

**Keywords:** KUKA LBR iiwa, manipulator dynamic control, Fast Robot Interface, KUKA Sunrise Toolbox, demonstration of dynamic control

**Supervisor:** Ing. Jiří Zemánek, Ph.D. Resslova 307/9 12000 Praha 2

## **Abstrakt**

V tejto bakalárskej práci skúmame možnosti dynamického riadenia kolaboratívneho robota KUKA LBR iiwa a jeho využitie v experimentoch obnášajúcich dynamické riadenie. V úvode popisujeme konfiguráciu externého počítača určeného na ovládanie robota. Zároveň poskytujeme obsiahle porovnanie softvérových možností ovládania robota, vrátane softvérového doplnku KUKA Sunrise Toolbox, rozhrania Fast Robot Interface a systému ROS 2. Následne prezentujeme dve demonštrácie dynamického riadenia, ktoré spočívali v regulácii výchylky guľôčky voľne zavesenej na koncovom efektore robota. Toto dopredné riadenie bolo uskutočnené skrz nepriame ovládanie zrýchlenia koncového efektora pomocou posielania polohových príkazov v reálnom čase. V závere práce popisujeme vývoj a fyzickú konštrukciu kyvadlového modulu, ktorý môže byť pripojený na koncový efektor robota a poskytovať spätnú väzbu určenú pre pokročilejšie úlohy riadenia.

**Kľúčové slová:** KUKA LBR iiwa, dynamické riadenie manipulátora, Fast Robot Interface, KUKA Sunrise Toolbox, demonštrácia dynamického riadenia

**Preklad názvu:** Dynamické riadenie kolaboratívneho robota KUKA LBR iiwa - demonstračný systém

# **Contents**

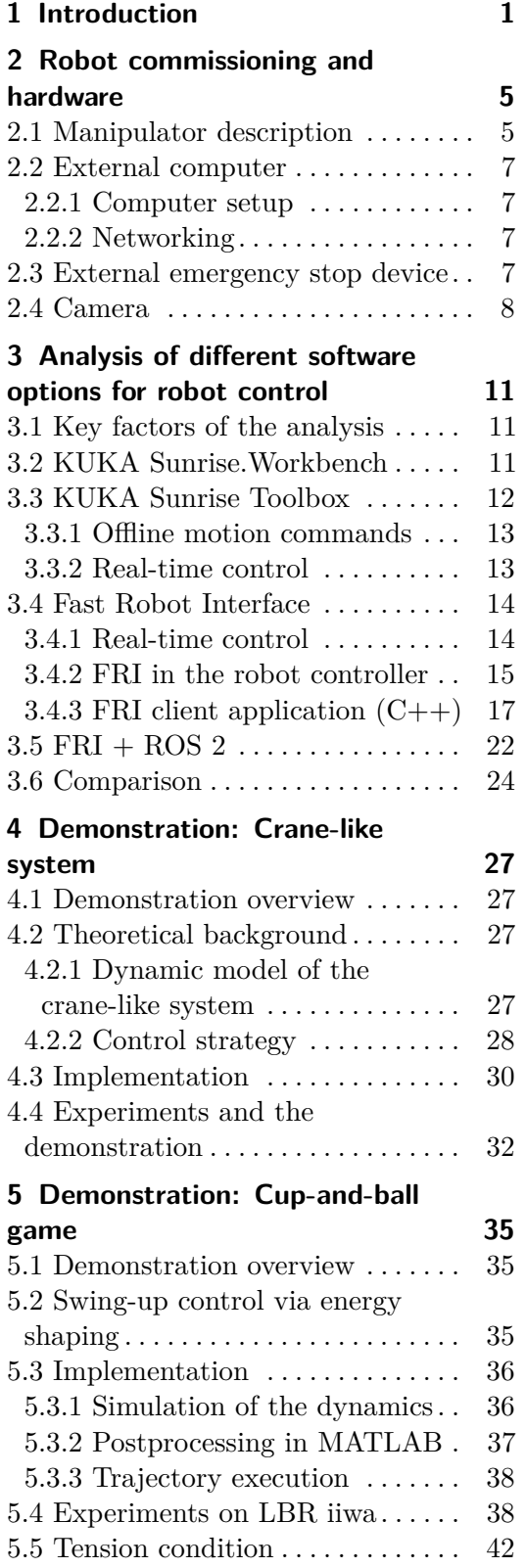

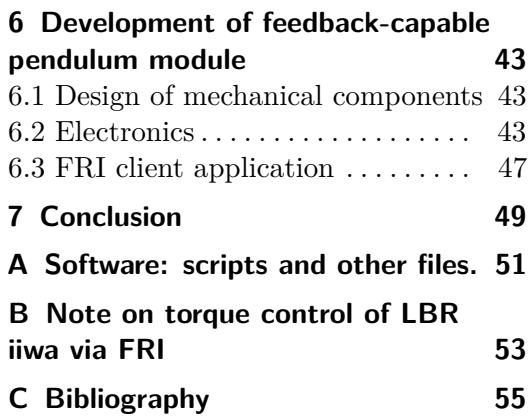

# **Figures**

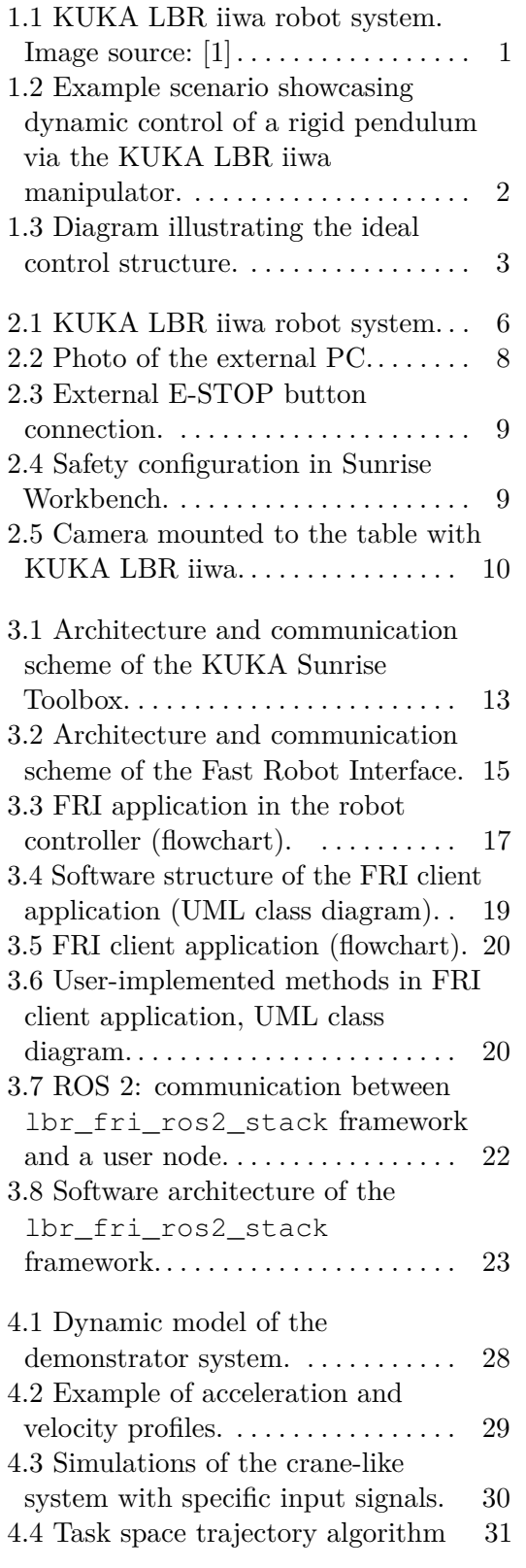

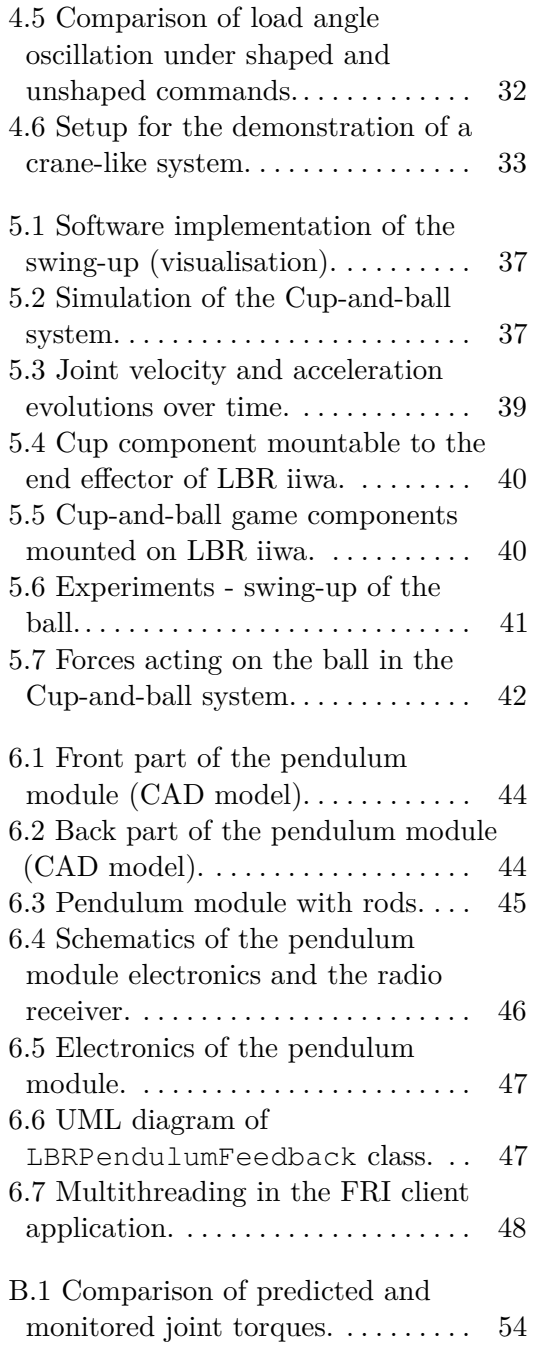

# **Tables**

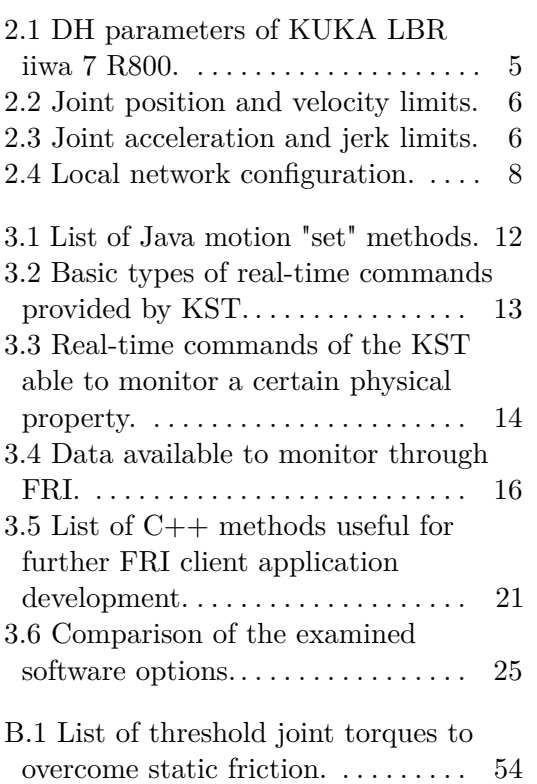

# <span id="page-10-0"></span>**Chapter 1 Introduction**

In today's world, robotic manipulators are no longer just slow, heavy machines used in industrial settings. Modern collaborative robots, besides being suitable for human-robot interaction, are often lightweight, kinematically redundant, capable of achieving higher joint accelerations, and come equipped with force or torque sensors. All of these characteristics make collaborative robots a valuable tool that can be utilized for various research purposes.

A particularly interesting use case for robotic manipulators is their incorporation into dynamic control experiments. In these experiments, manipulators are often used to drive, stabilize or otherwise actuate a mechanical system with dynamic behaviour. One of the most popular robots for dynamic control is the KUKA LBR iiwa. This is mainly due to the fact that this manipulator can reach sufficient acceleration and is equipped with an interface for high speed communication (Fast Robot Interface). It has been documented that this robot in particular was programmed to, for instance, successfully swing up and stabilize a spherical pendulum [\[2\]](#page-64-2).

<span id="page-10-1"></span>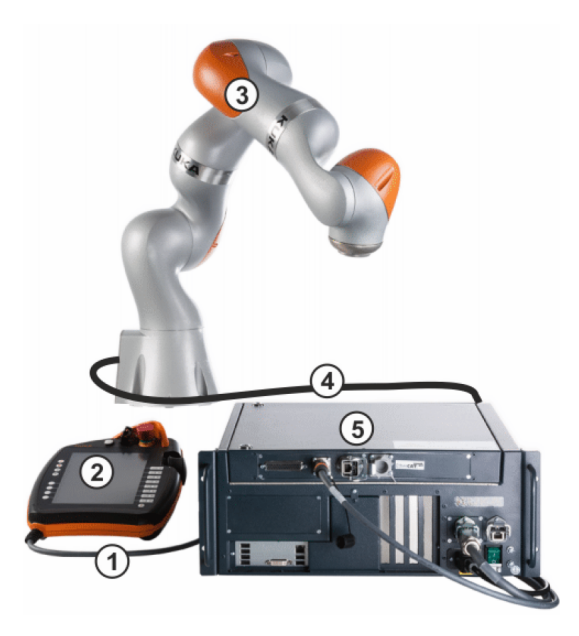

**Figure 1.1:** KUKA LBR iiwa robot system. Image source: [\[1\]](#page-64-1)

KUKA LBR iiwa was developed by KUKA Deutschland GmbH and primarily designed for delicate assembly work and human-robot collaboration. This work will focus on the KUKA LBR iiwa 7 R800 model. The complete robot system, depicted in Figure [1.1,](#page-10-1) consists of: **.** the manipulator,

- 
- $\bullet$  the manipulator,  $\bullet$  robot controller (KUKA Sunrise Cabinet),
- robot controller (KUKA Sunrise C<br>■ control panel (KUKA smartPAD).

This thesis aims to investigate how the KUKA LBR iiwa can be incorporated into demonstrations of dynamic control. Imagine a scenario in which an underactuated dynamical system, for example, a rigid pendulum, is attached to the end effector of LBR iiwa (as illustrated in Figure [1.2\)](#page-11-0). Let us assume that the goal in this scenario is to stabilize the pendulum in its upright position. Traditional method for manipulator control, i.e. programming the manipulator to follow a precomputed trajectory with a constant velocity, is not sufficient to fulfil this goal. For this reason, a real-time control system which takes into account the attached pendulum is necessary. To build this control system, a feedback on the states of the pendulum as well feedback data from the manipulator should be fed into a control algorithm (most probably running on an external machine), output of which should be sent back to the robot controller that can adjust the manipulator motion accordingly. This concept is clearly illustrated in Figure. [1.3](#page-12-0)

The structure of this thesis is as follows. In Chapter [2](#page-14-0) we provide a description of the KUKA LBR iiwa 7 R800 model and document the steps we undertook in order commission the robot and set up the network communication necessary for the integration of an external computer into the control structure from Figure [1.3.](#page-12-0)

<span id="page-11-0"></span>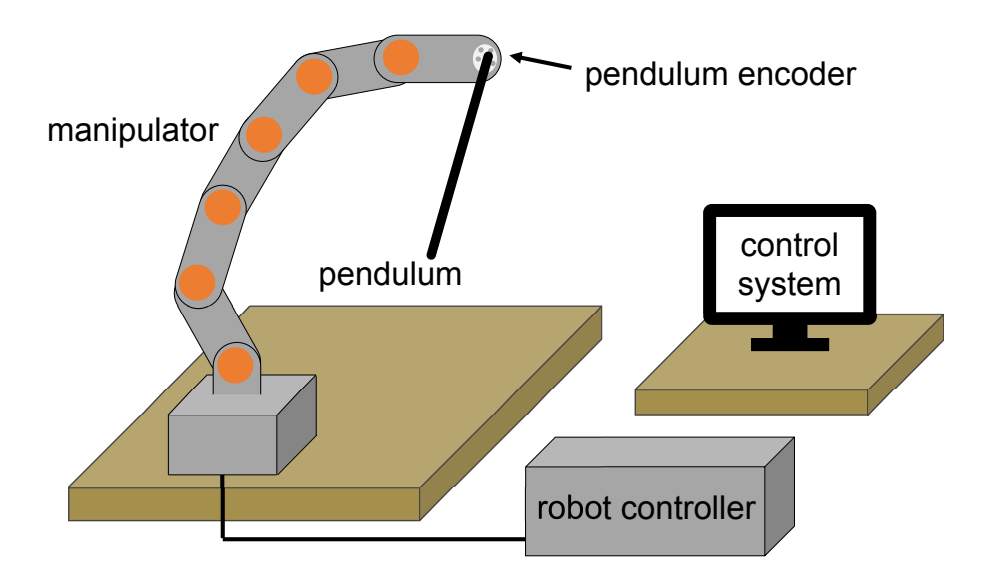

**Figure 1.2:** Example scenario showcasing dynamic control of a rigid pendulum via the KUKA LBR iiwa manipulator.

<span id="page-12-0"></span>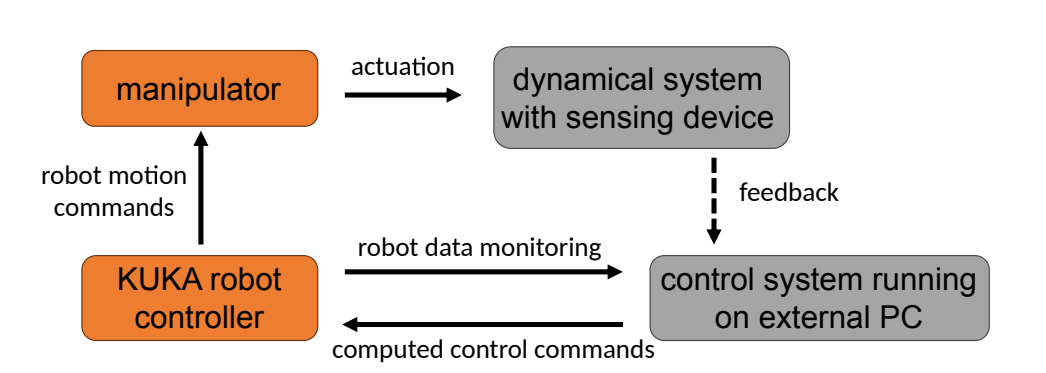

**........................................**1. Introduction

Figure 1.3: Diagram illustrating the ideal control structure for dynamic control experiments on LBR iiwa.

Chapter [3](#page-20-0) consists of an analysis of software options and control methods available for LBR iiwa. In Chapter [4](#page-36-0) we present a working demonstration of a feedforward control of the manipulator utilizing the MATLAB KUKA Sunrise Toolbox. Chapter [5](#page-44-0) showcases how the Fast Robot Interface can be used to send motion commands to the robot in real-time and thus achieve a desired end effector acceleration. Finally, Chapter [6](#page-52-0) documents the construction of a pendulum module mountable to the robot's end effector, which, thanks to the pendulum's encoder, can provide a feedback of its states.

## <span id="page-14-0"></span>**Chapter 2**

## **Robot commissioning and hardware**

### <span id="page-14-1"></span>**2.1 Manipulator description**

The LBR iiwa manipulator (Figure [2.1a\)](#page-15-3) is a 7 DOF redundant kinematic open chain (RRRRRRR). Every joint contains position, torque and temperature sensors that provide signals for robot control and safety mechanisms [\[1\]](#page-64-1). Denavit-Hartenberg (DH) parameters of the manipulator were not provided by the manufacturer, however they have already been measured in other works, such as [\[3\]](#page-64-3) and [\[4\]](#page-64-4). DH parameters differ based on the mounted flange option. As we have used a robot with the *Touch Electric* flange, the DH parameters for our manipulator can be found in Table [2.1.](#page-14-2) The orientation of the robot base frame is illustrated in Figure [2.1b.](#page-15-4)

For the purposes of dynamic control, it is crucial to know the mechanical joint limits, limits for joint velocity and other higher-order time derivatives of position. KUKA provides the permissible range for angular joint positions and the maximum joint velocities in the technical specification of the robot [\[1\]](#page-64-1), but does not list the limits for joint acceleration or jerk. Fortunately, these have also been measured experimentally in similar works (see [\[4\]](#page-64-4)). All data related to mechanical motion limits of KUKA LBR iiwa can be found in Tables [2.2](#page-15-1) and [2.3.](#page-15-2)

<span id="page-14-2"></span>**Table 2.1:** DH parameters of the KUKA LBR iiwa 7 R800 manipulator equipped with the media flange *Touch Electric*. Data by [\[4\]](#page-64-4).

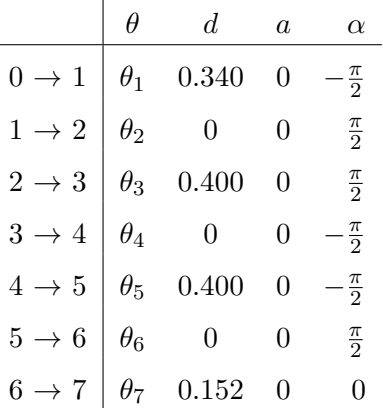

2. Robot commissioning and hardware **.** 

<span id="page-15-1"></span>**Table 2.2:** Joint angular position range and maximal joint velocity of the LBR iiwa 7 R800 model as stated in the official technical specification by KUKA [\[1\]](#page-64-1). \*The technical specification states that the (maximum) rated payload is 7 kg.

| Joint          | Angular<br>position<br>range | Velocity<br>$limit*$ |
|----------------|------------------------------|----------------------|
| A <sub>1</sub> | $\pm 170^{\circ}$            | $98\degree$ /s       |
| A2             | $\pm 120^{\circ}$            | $98\degree$ /s       |
| A3             | $\pm 170^{\circ}$            | $100 \degree$ /s     |
| AA             | $\pm 120^{\circ}$            | $130 \degree$ /s     |
| A <sub>5</sub> | $\pm 170^{\circ}$            | $140 \degree$ /s     |
| A <sub>6</sub> | $\pm 120^{\circ}$            | $180\degree$ /s      |
| A7             | $\pm 175^{\circ}$            | $180\degree$ /s      |

<span id="page-15-2"></span>**Table 2.3:** Experimentally determined maximal values of joint accelerations and jerks of the LBR iiwa 7 R800 model obtained by C. Larsen in [\[4\]](#page-64-4).

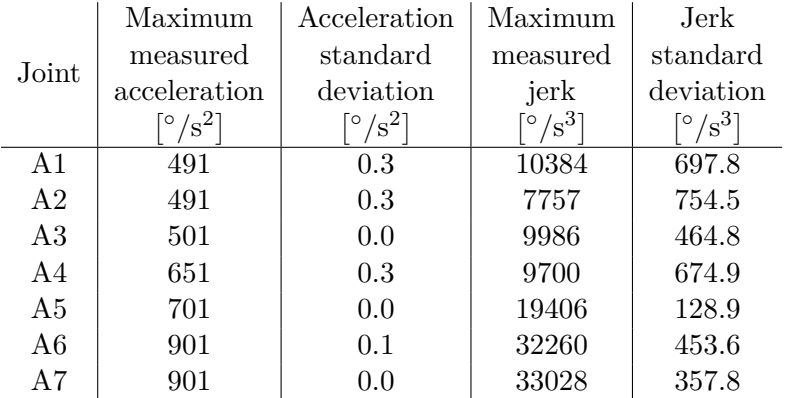

<span id="page-15-0"></span>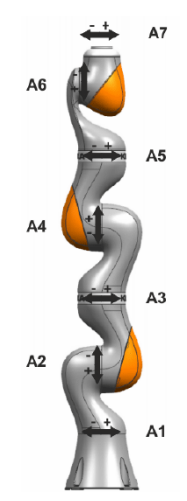

<span id="page-15-3"></span>**(a) :** Names and orientations of the manipulator's axes. Image source: [\[1\]](#page-64-1)

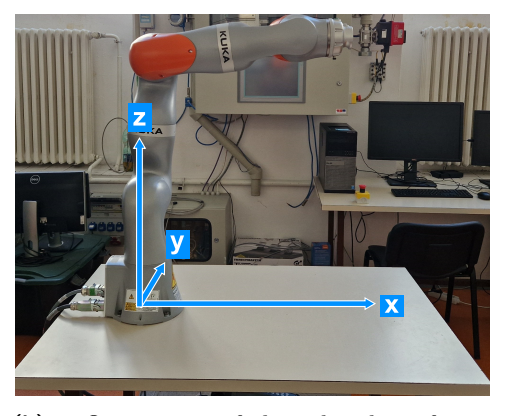

**(b) :** Orientation of the robot base frame. The *x* and *y* axes are perpendicular to the table edges and the  $z = 0$  is at the the table level.

<span id="page-15-4"></span>**Figure 2.1:** KUKA LBR iiwa robot system.

### <span id="page-16-0"></span>**2.2 External computer**

#### <span id="page-16-1"></span>**2.2.1 Computer setup**

In order to be able to configure and write software applications for the robot, a separate computer has to be connected to the KUKA Sunrise Cabinet robot controller. We have decided to designate the Dell OptiPlex 9020 MT (Figure [2.2\)](#page-17-1) as the computer for this role. We believe that this machine is a decent choice, as it has sufficient computing power (Intel Core i7-4790 CPU) and memory (16 GB DDR3) for executing real-time client applications and has good networking and I/O options (2 built-in LAN ports, multiple USB slots).

The official software for commissioning, configuring and programming of LBR iiwa is called KUKA Sunrise Workbench. Considering both the fact that this software is natively distributed for Windows OS only, and the fact that we wanted to develop applications in  $C++/ROS$  2 for which Linux-based OS are usually the better choice, we opted to the install a dual-boot setup on the computer. The options for booting that we chose were Windows 10 and Ubuntu 24.04 LTS.

#### <span id="page-16-2"></span>**2.2.2 Networking**

The default LAN port on the robot controller is the KLI (X66) port. This port is used to synchronize Sunrise Workbench projects between the robot controller and the user PC. In order to utilize the real-time capable Ethernet connection provided by the Fast Robot Interface - FRI (see section [3.4\)](#page-23-0), an additional physical connection between the controller and the user PC needed to be established using the KONI port on the controller. We connected the KLI and the KONI ports directly with the network interface cards (NIC) in our desktop PC as the KUKA manual for the FRI [\[5\]](#page-64-5) advises not to connect any additional network devices. The local network consisting of the robot controller and the desktop PC needed additional configuration. Based on the instructions provided in [\[6\]](#page-64-6), we set the IP addresses of the devices to static and arranged for the FRI communication to occur within a distinct subnet. Detailed specification of our local network configuration is presented in Table [2.4.](#page-17-2) This network configuration has been set on both operating systems.

### <span id="page-16-3"></span>**2.3 External emergency stop device**

The LBR iiwa can operate in one of its three modes of operation:

- **.** T1 (test mode, Cartesian end effector velocity reduced to 250 mm.s<sup>-1</sup>),
- **.** T2 (test mode, no velocity limit),
- **.** or AUT (automatic mode).

Although the smartPAD control panel is equipped with an integrated emergency stop button, without any additional safety features, the robot is only able to operate

<span id="page-17-1"></span>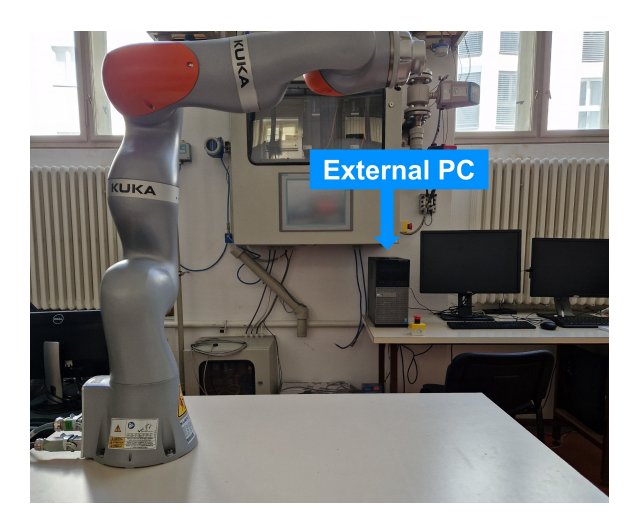

**Figure 2.2:** Photo of the external PC.

<span id="page-17-2"></span>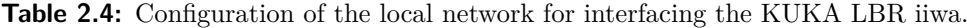

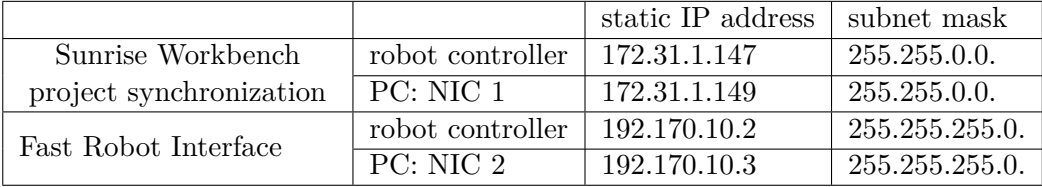

in the T1 mode [\[6\]](#page-64-6). For this reason, we have installed an external emergency stop button. The button that we chose consists of 2 normally closed contacts, which we connected with corresponding pins of the X11 port on the robot controller using a 4 core shielded cable, see Figure [2.3.](#page-18-0) The newly installed safety feature had to be configured in the Sunrise Workbench project. In the safety configuration file, in the customer  $PSM<sup>1</sup>$  $PSM<sup>1</sup>$  $PSM<sup>1</sup>$  tab, a new row representing the external emergency stop device was added, see Figure [2.4.](#page-18-1)

### <span id="page-17-0"></span>**2.4 Camera**

During some experiments (in Chapters [4](#page-36-0) and [5\)](#page-44-0) basic object tracking from a prerecorded video was necessary in order to sufficiently compare simulations with experiments. For this reason, a camera was added to our setup. It was a USB camera capable of recording up to 60 FPS. As can be seen in Figure [2.5,](#page-19-0) we aligned the camera to point in the direction perpendicular to the plane in which the experiments were happening and mounted it to the table using a camera stand. We have written a simple object tracking script in Python using the OpenCV[2](#page-17-4) library. This script (available in Appendix [A\)](#page-60-0) enabled us to analyze a video from the experiment and plot the time evolution of object position.

<span id="page-17-4"></span><span id="page-17-3"></span><sup>1</sup>permanent safety-oriented monitoring

<sup>&</sup>lt;sup>2</sup>Online documentation of the OpenCV library: [https://docs.opencv.org/4.x/index.](https://docs.opencv.org/4.x/index.html) [html](https://docs.opencv.org/4.x/index.html). [Accessed: 2024-05-23]

<span id="page-18-0"></span>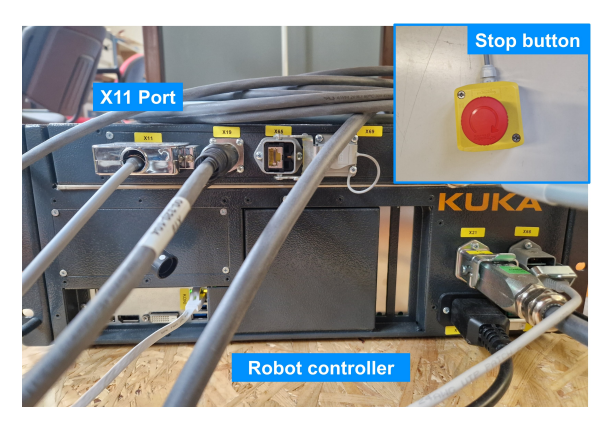

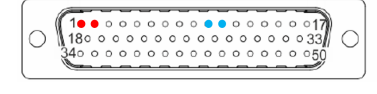

**(a) :** Back panel of the controller and the stop button. **(b) :** D-SUB connector.

Figure 2.3: (a) The stop button and the X11 safety port on the back panel of the robot controller. (b) The D-SUB connector and the pins used for connecting the 2 channels of the emergency stop button. Channel A (red), channel B (cyan). The D-SUB connector is plugged into the X11 port on the robot controller. Pins have been chosen based on the recommendation in manual [\[7\]](#page-64-7).

<span id="page-18-1"></span>

| Edit Navigate<br>Search Project Run Window<br>File  |                                                                | Help                    |                                            |                                              |                                   |                  |                                                  |
|-----------------------------------------------------|----------------------------------------------------------------|-------------------------|--------------------------------------------|----------------------------------------------|-----------------------------------|------------------|--------------------------------------------------|
| <sup>1</sup> Package Explorer <sup>22</sup>         |                                                                |                         | B \$ ▽ □ D *SafetyConfiguration.sconf &    |                                              |                                   |                  |                                                  |
| <sup>■</sup> FRI java client                        |                                                                |                         | Configurable customer safety configuration |                                              |                                   |                  | $(6/100)$ = =                                    |
| & KukaSunriseToolbox                                |                                                                | Reaction                |                                            |                                              |                                   |                  |                                                  |
| <sup>(参</sup> Src                                   |                                                                | $\overline{\mathbf{v}}$ | Row Act Category<br>External               | AMF <sub>1</sub><br>Input signal (1)         | AMF <sub>2</sub>                  | AMF <sub>3</sub> | Stop 1                                           |
| <b>NA JRE System Library [jdk]</b>                  |                                                                |                         |                                            | <b>EMERGENCY Input CIB_SR.1</b>              |                                   |                  | (path-maintaining)                               |
| <b>E</b> examples<br><b>NA</b> Referenced Libraries |                                                                |                         | <b>STOP</b>                                |                                              |                                   |                  |                                                  |
| FastRobotInterface Client Source                    | $\overline{a}$                                                 | □                       | Operator                                   | Input signal (2)                             | High-velocity                     |                  | Stop 1                                           |
| <b>e</b> generated Files                            |                                                                |                         | safety                                     | Input CIB_SR.2                               | mode                              |                  | (path-maintaining)                               |
| E KUKAJavaLib                                       |                                                                |                         |                                            |                                              |                                   |                  |                                                  |
| <b>D</b> IOConfiguration.wvs                        |                                                                | □                       | Safety stop                                | Input signal (3)                             |                                   |                  | Stop 1                                           |
| SafetyConfiguration.sconf                           |                                                                |                         |                                            | Input CIB SR.3                               |                                   |                  | (path-maintaining)                               |
| <b> ®</b> StationSetup.cat                          |                                                                |                         |                                            |                                              |                                   |                  |                                                  |
| SunriseProjekt                                      | 4                                                              | $\overline{\mathbf{v}}$ | $\rightarrow$ Output                       |                                              | smartPAD<br><b>Emergency Stop</b> |                  | Output CIB SR.12                                 |
|                                                     | 5                                                              | $\overline{\mathbf{v}}$ | $\rightarrow$ Output                       |                                              | Test mode                         |                  | Output CIB SR.13                                 |
|                                                     | 6                                                              | $\overline{\mathbf{S}}$ | Output                                     |                                              | Automatic mode                    |                  | Output CIB SR.14                                 |
|                                                     | Selection                                                      |                         |                                            | Instan Used in (table)row                    | Parameter                         | Value            | Info<br><b>Category External</b>                 |
|                                                     | <b>External EMERGENCY</b><br><b>STOP</b>                       |                         |                                            |                                              |                                   |                  | <b>EMERGENCY STOP</b>                            |
|                                                     |                                                                | Operator safety         |                                            |                                              |                                   |                  | Evaluation of external<br><b>EMERGENCY STOP.</b> |
|                                                     | Safe operational stop                                          |                         |                                            |                                              |                                   |                  |                                                  |
|                                                     | Collision detection                                            |                         |                                            |                                              |                                   |                  |                                                  |
|                                                     | $Cn$ <i>fahretan</i>                                           |                         |                                            |                                              |                                   |                  |                                                  |
|                                                     | F Tool selection table F KUKA PSM FI Customer PSM R<br>$\odot$ |                         |                                            |                                              |                                   |                  |                                                  |
|                                                     |                                                                |                         |                                            | Problems   Javadoc   Declaration   Console & |                                   |                  |                                                  |

Figure 2.4: Screenshot of the SafetyConfiguration.sconf file in our Sunrise Workbench project.

2. Robot commissioning and hardware **.............................**

<span id="page-19-0"></span>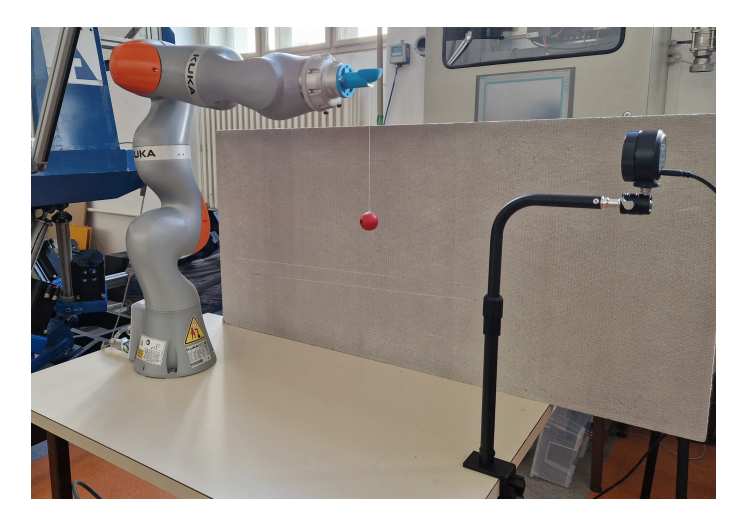

**Figure 2.5:** Camera mounted to the table with KUKA LBR iiwa.

## <span id="page-20-0"></span>**Chapter 3**

## **Analysis of different software options for robot control**

### <span id="page-20-1"></span>**3.1 Key factors of the analysis**

The goal of this chapter is to provide an overview and a comprehensive comparison of different software options of controlling the KUKA iiwa manipulator in tasks where dynamic control is involved. Because of this, our analysis focused on assessment of capabilities of each software option in the following fields: The goal of this chapter is to provide an overview and a comprehensive comparison of different software options of controlling the KUKA iiwa manipulator in tasks where dynamic control is involved. Because of this, our anal

- given software option provides. For example, joint position control, joint torque control or end effector position control. capabilities of each software option<br>
1. Diversity of motion control compression provides<br>
control or end effector position<br>
2. Real-time control capabilities.<br>
3. Matlab/Simulink integration. 1. Diversity of motion control of given software option provides control or end effector positionally control capabilities<br>2. Real-time control capabilities<br>3. Matlab/Simulink integration.<br>The examined software options in
	-
	-

The examined software options include:

- **■** KUKA Sunrise.Workbench (the default software supplied with the manipulator), ■ KUKA Sunrise.Workbench (the default sof<br>■ KUKA Sunrise Toolbox (Matlab add-on),
- 
- KUKA Sunrise Toolbox (Matlab add-on),<br>■ Fast Robot Interface (FRI) with a custom user application,
- $\blacksquare$  Fast Robot Interface (FRI) with a custom user applica  $\blacksquare$  FRI integrated to the Robot Operating System (ROS).

### <span id="page-20-2"></span>**3.2 KUKA Sunrise.Workbench**

Sunrise.Workbench is the default software for the KUKA LBR iiwa manipulator supplied by the manufacturer. It is a complete development environment, meant to be installed on an external desktop computer running Windows [\[6\]](#page-64-6). It consists of **robot configuration tools** (tools for system software installation, safety configurations, I/O configurations) and **application development tools** – tools for programming robot applications in Java. These Java applications may then be uploaded to the robot's controller, from which they can be executed.

| Method name               | The method sets the:                   |  |  |  |
|---------------------------|----------------------------------------|--|--|--|
| setCartVelocity()         | end effector's absolute velocity.      |  |  |  |
| setJointVelocityRel()     | relative velocity of robot joints.     |  |  |  |
| setCartAcceleration()     | end effector's absolute acceleration.  |  |  |  |
| setJointAccelerationRel() | relative acceleration of robot joints. |  |  |  |
| setCartJerk()             | end effector's absolute jerk.          |  |  |  |
| setJointJerkRel()         | relative jerk of robot joints.         |  |  |  |

<span id="page-21-1"></span>**Table 3.1:** List of "set" methods used to edit motion parameters of Java motion commands.

Sunrise.Workbench provides a relatively wide range of Java classes for motion programming. For instance, the PTP object can either be used to move the robot to a given configuration in joint space, or to a given configuration in task space. Trajectory between these points is computed internaly and is the fastest one [\[6\]](#page-64-6). Furthermore, the objects LIN, LINREL, CIR and SPL can be used to move the end effector in task space along pre-programmed trajectories. Every motion instruction has its motion parameters, which can be set by the "set" methods in Table [3.1.](#page-21-1) Although this approach provides a way to set time derivatives of end effector's position up to the fourth derivative, the options are still quite limited. We have not found a native way of editing a given motion parameter during the execution of the trajectory - meaning it has to be constant. Another shortcoming is the fact that the "set" methods only accept positive numeric values [\[6\]](#page-64-6), which in case of acceleration or jerk is quite limiting.

While the Sunrise.Workbench environment offers sufficient methods for motion programming along pre-planned trajectories, the environment alone, without additional Sunrise.Workbench software packages, lacks the functionalities for real-time control.

### <span id="page-21-0"></span>**3.3 KUKA Sunrise Toolbox**

Certain ports on the robot controller are enabled for communication via UDP or TCP/IP with external devices. KUKA Sunrise Toolbox (KST), developed by M. Safeea and P. Neto [\[8\]](#page-64-8), takes advantage of this feature. KST is a free Matlab toolbox that serves as TCP/IP client application to a server application which also comes with the KST and has to be installed on the robot controller. Architecture and communication scheme of the KST can be seen in Figure [3.1.](#page-22-2)

Among other features, the toolbox provides functions for point-to-point motion, means of calculating kinematic properties (forward/inverse kinematics, Jacobian matrix...) and dynamic properties (mass matrix, forward/inverse dynamics...) and soft real-time control. It has to be noted that the user has to have access to the DirectServo and SmartServo software extensions by KUKA and these extensions ought to be installed on the robot controller prior to the set-up of KST in order to utilize the soft real-time control.

<span id="page-22-2"></span>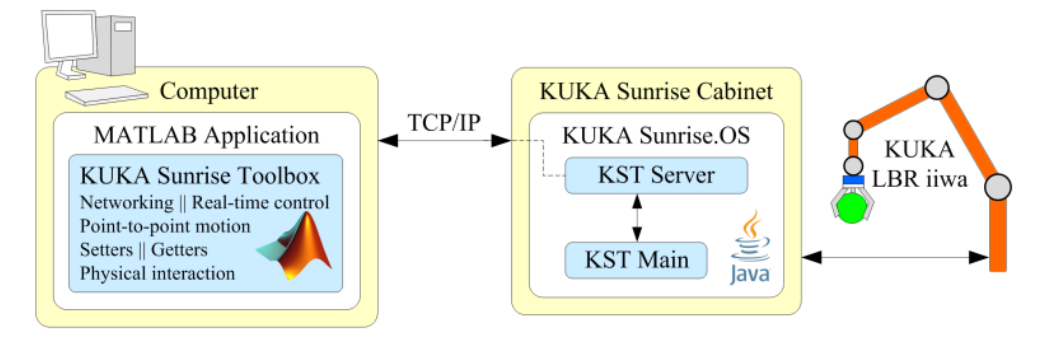

Figure 3.1: Architecture and communication scheme of the KUKA Sunrise Toolbox. Source: [\[8\]](#page-64-8)

<span id="page-22-3"></span>

| Method name            | Description                                              |
|------------------------|----------------------------------------------------------|
| sendJointsPositions()  | Used to send target joint positions. Input is            |
|                        | a $1\times7$ array in radians.                           |
| sendEEfPosition()      | Used to send target position of the end effec-           |
|                        | tor. Input is a $1\times 6$ cell array where the first 3 |
|                        | elements represent the target positions of EE            |
|                        | (mm) and the last three elements represent               |
|                        | the fixed rotation angles of EE (radians).               |
| sendJointsVelocities() | Used to set target joint velocities. Input is a          |
|                        | $1\times7$ cell array representing the target angular    |
|                        | velocity for each joint, in rad.s <sup>-1</sup> .        |

**Table 3.2:** Basic types of real-time commands provided by KST.

#### <span id="page-22-0"></span>**3.3.1 Offline motion commands**

Because the KUKA Sunrise Toolbox is just an interface between Matlab and Sunrise.Workbench, the of set of offline motion commands is similar. PTP motion in joint space as well as in task space is available, however, only the *velocity* between the points can be specified by the programmer. Furthermore, the set of trajectories is extended by the option to move the end effector along a line with respect to the end effector reference frame and by the option to move the effector along a planar arc [\[9\]](#page-64-9).

#### <span id="page-22-1"></span>**3.3.2 Real-time control**

The KST offers soft real-time functionalities, claiming to be able to update the robot's motion at a frequency of 275 Hz [\[8\]](#page-64-8),[\[9\]](#page-64-9). The highest communication frequency achieved on our setup was 63 Hz (measured using the time measurig constructs in MATLAB). Nevertheless, this speed is sufficient for large amount of tasks and the ease of implementation makes this an attractive approach for real-time control.

The basic types of commands used in real-time control of the KST are shown in Table [3.2.](#page-22-3) Notably, position control commands in joint space as well as position

| Method name                    | Return type                           |  |  |
|--------------------------------|---------------------------------------|--|--|
| sendEEfPositionExTorque()      | Joint torques due to external forces  |  |  |
|                                | acting on robot.                      |  |  |
| sendEEfPositionMTorque()       | Absolute joint torques as measured    |  |  |
|                                | by the sensors.                       |  |  |
| sendEEfPositionGetActualJpos() | Joint positions as measured by the    |  |  |
|                                | encoders.                             |  |  |
| sendEEfPositionGetActualJpos() | Actual position and orientation of    |  |  |
|                                | the end effector relative to the base |  |  |
|                                | frame of the robot.                   |  |  |

<span id="page-23-2"></span>**Table 3.3:** Real-time commands of the KUKA Sunrise Toolbox that also monitor a certain physical property.

control commands in Cartesian task space of the end effector are provided. In case of joint space, velocity control is also available. Additionally, all of the basic commands in Table [3.2](#page-22-3) come in different versions, for instance sendEEfPositionf(), is the same as sendEEfPosition() but it is non-blocking, meaning it does not wait for an acknowledgment from the server before returning the execution. As a result, the sendEEfPositionf() is faster but could potentially cause some execution issues [\[9\]](#page-64-9). Other versions of the commands implement a way of receiving some data from the manipulator back to the external computer. List of KST methods that can return measured data can be found in Table [3.3](#page-23-2)

### <span id="page-23-0"></span>**3.4 Fast Robot Interface**

KUKA offers Sunrise.FRI software extension to the Sunrise.Workbench environment, which provides an additional way of interfacing the manipulator, called the Fast Robot Interface (FRI). FRI is an Ethernet-based UDP interface [\[5\]](#page-64-5) via which data can be exchanged in real time between an application on the robot controller and an FRI client application on an external system. Hardware-wise, it is recommended to designate a separate networking cable to mediate the FRI connection, see section [2.2.2.](#page-16-2) The FRI architecture scheme is illustrated in Figure [3.2.](#page-24-1)

#### <span id="page-23-1"></span>**3.4.1 Real-time control**

FRI allows hard real-time control of the manipulator at up to 1 kHz control loop rates [\[5\]](#page-64-5). Specifically, the cycle time for data transfer can be configurated, the available range is from 1 to 100 ms. One can use the FRI in order to *monitor* certain values or to *send* certain commands. The list of all the properties that can be monitored through FRI can be found in Table [3.4.](#page-25-0) As can also be seen in the aforementioned table, there are only 3 types of FRI client command modes. They are:

<span id="page-24-1"></span>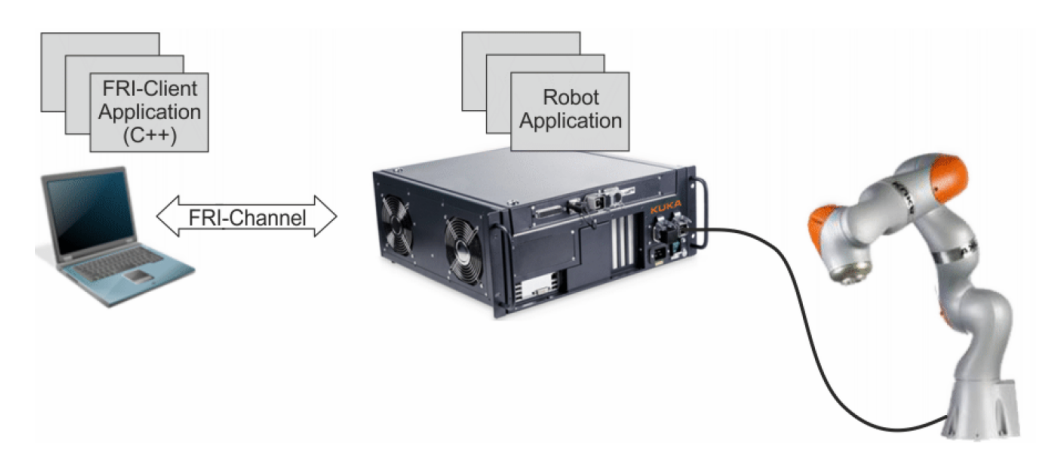

**Figure 3.2:** Architecture and communication scheme of the Fast Robot Interafce. Source: [\[5\]](#page-64-5)

- **. position command mode**: the client application continuously sends the the desired positions in joint space in radians,  $[q_1, q_2, q_3, q_4, q_5, q_6, q_7]$ ,
- **. torque command mode**: the client application continuously sends the the desired joint torques in Nm,  $[\tau_1, \tau_2, \tau_3, \tau_4, \tau_5, \tau_6, \tau_7]$ ,
- **. wrench command mode**: the client application continuously sends the endeffector wrench vector consisting of 6 elements,  $[F_x, F_y, F_z, \tau_A, \tau_B, \tau_C]$ , the first 3 elements being translational forces in Newtons along the axes XYZ and the next 3 elements being torques along the  $\alpha$ ,  $\beta$ ,  $\gamma$  Euler angles (ZYX) in Nm.

It is important to note that the commanded FRI values are not applied directly, rather they are first sent to the controller's internal interpolator which plans the motion in real-time. It takes into account for example the dynamic limits of the machine. If the commanded values represent a motion that would violate those limits, the controller attempts to perform the motion in the closest form possible [\[5\]](#page-64-5). For this reason, the monitorable property "tracking performance" (see Table [3.4\)](#page-25-0) is quite useful.

#### <span id="page-24-0"></span>**3.4.2 FRI in the robot controller**

The Java application in the robot controller needs to be adjusted to be able to function as a component of the FRI communication scheme depicted in Figure [3.2.](#page-24-1) We have developed 3 Java applications for the robot controller (one for each client command mode) which were heavily inspired by examples provided by  $KUKA<sup>1</sup>$  $KUKA<sup>1</sup>$  $KUKA<sup>1</sup>$ . In

- contrast to the example files, our applications contain code snippets responsible for: **.** moving the manipulator to a desired position before the start of the FRI communication,
	- **.** setting the total time duration of the FRI communication,

<span id="page-24-2"></span><sup>&</sup>lt;sup>1</sup>The example files are proprietary scripts which are a part of the commercially available KUKA Sunrise.FRI software extension.

<span id="page-25-0"></span>

| $\mathbf{Data}$           | <b>Note</b>                                              |  |  |  |  |  |
|---------------------------|----------------------------------------------------------|--|--|--|--|--|
| measured joint positions  | $[\text{rad}]$                                           |  |  |  |  |  |
| commanded joint positions | positions commanded by FRI user [rad]                    |  |  |  |  |  |
| measured joint torques    | [N <sub>m</sub> ]                                        |  |  |  |  |  |
| commanded joint torques   | torques commanded by FRI user [Nm]                       |  |  |  |  |  |
| external joint torques    | [N <sub>m</sub> ]                                        |  |  |  |  |  |
| "Ipo" joint positions     | positions commanded by internal interpolator<br>[rad]    |  |  |  |  |  |
| client command mode       | POSITION, WRENCH,<br>TORQUE,                             |  |  |  |  |  |
|                           | NO COMMAND MODE                                          |  |  |  |  |  |
| tracking performance      | the quality of tracking FRI commands sent to the         |  |  |  |  |  |
|                           | manipulator $\epsilon < 0, 1 > 1$ being perfect tracking |  |  |  |  |  |
| sample time               | the period of sending FRI packets, in [s]                |  |  |  |  |  |
| digital IO value          | ${0,1}$                                                  |  |  |  |  |  |
| analog IO value           |                                                          |  |  |  |  |  |
| session state             | IDLE, MONITORING_WAIT, MONITOR-                          |  |  |  |  |  |
|                           | ING READY, COMMANDING_WAIT, COM-                         |  |  |  |  |  |
|                           | MANDING ACTIVE                                           |  |  |  |  |  |
| connection quality        | POOR, FAIR, GOOD, EXCELLET                               |  |  |  |  |  |
| safety state              | NORMAL_OPERATION, STOP0,<br>STOP1,                       |  |  |  |  |  |
|                           | STOP2                                                    |  |  |  |  |  |
| operation mode            | T1, T2, AUT                                              |  |  |  |  |  |
| drive state               | OFF, TRANSITIONING, ACTIVE                               |  |  |  |  |  |
| overlay type              | NO_OVERLAY, JOINT, CARTESIAN                             |  |  |  |  |  |
| control mode              | POSITION_CONTROL,                                        |  |  |  |  |  |
|                           | CART_IMP_CONTROL,                                        |  |  |  |  |  |
|                           | JOINT_IMP_CONTROL, NO_CONTROL                            |  |  |  |  |  |
| time stamp                | Unix time $[s, ns]$                                      |  |  |  |  |  |

**Table 3.4:** Data available to monitor through FRI channel.

**.** editing the stiffness and damping values (in case of torque or wrench control).

The algorithm for the commissioning of the FRI connection is depicted in Figure [3.3.](#page-26-1) In the figure, actual Java objects used in our applications are referenced. Interestingly, the FRI commands can be used to *overlay* Java motion commands (for example the PTP command), meaning they can be used to alter (and/or monitor) pre-programmed trajectories in real-time. In the case when the robot motion is to be controlled solely by the incoming FRI commands, the Java object of the PositionHold type can be used, which, by itself, does not move the robot, but can be overlayed by the incoming FRI commands.

Noteworthy third-party Java applications include the multipurpose LBRserver.java app<sup>[2](#page-25-1)</sup> developed by M. Huber [\[10\]](#page-64-10) which supports all 3 client

<span id="page-25-1"></span><sup>2</sup>The LBRserver.java file can be found at: [https://github.com/lbr-stack/fri/tree/](https://github.com/lbr-stack/fri/tree/ros2-fri-1.15/server_app) [ros2-fri-1.15/server\\_app](https://github.com/lbr-stack/fri/tree/ros2-fri-1.15/server_app).

**...................................** 3.4. Fast Robot Interface

<span id="page-26-1"></span>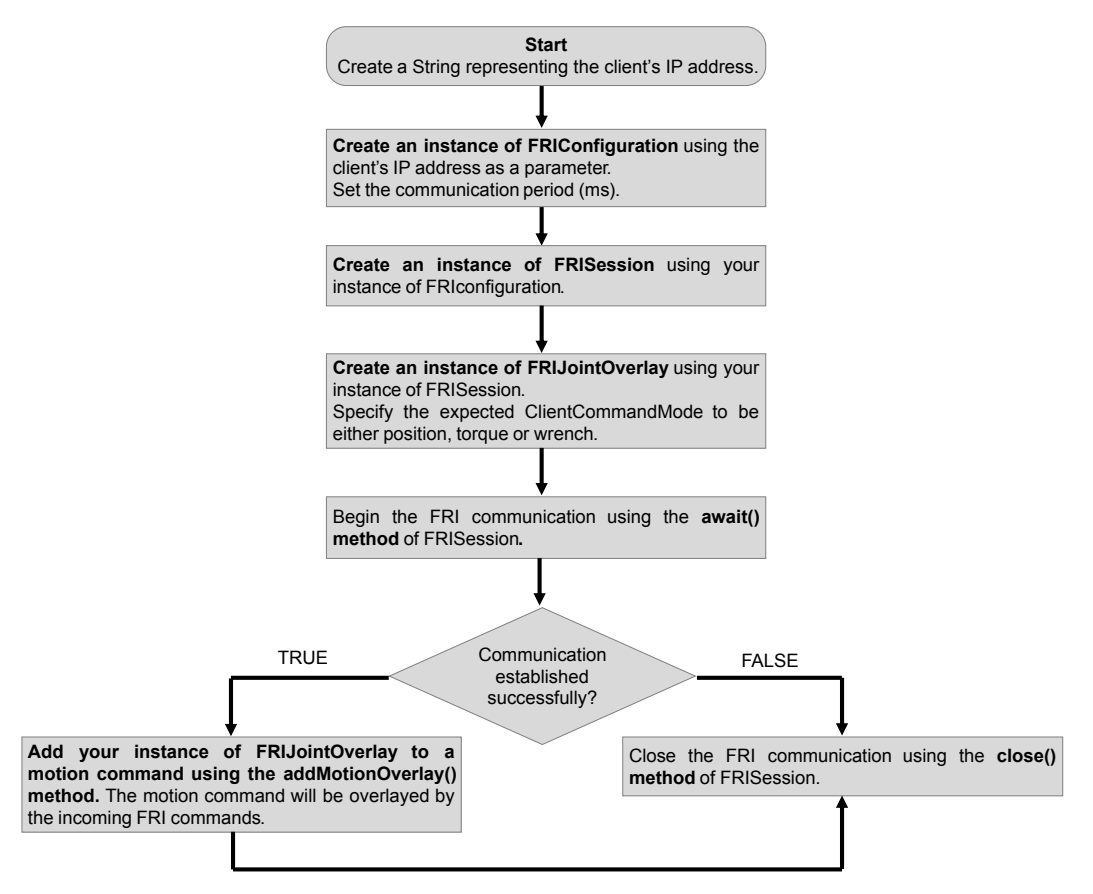

**Figure 3.3:** Flowchart describing the steps necessary to initiate the FRI connection from the robot's controller side. In the flowchart, actual Java objects are referenced.

command modes and enables the user to configure FRI parameters through the GUI on the KUKA smartPAD.

#### <span id="page-26-0"></span>**3.4.3 FRI client application (C++)**

FRI client application is an executable software script that runs on an external computer and communicates with the KUKA robot controller, see Figure [3.2.](#page-24-1) KUKA supplies the user with  $C++$  or Java-based software development kits  $(SDK)^3$  $(SDK)^3$  that facilitate the actual creation of the UDP connection and create blank methods for the user to fill in. We have decided to use the  $C++$  version of the SDK. The following text aims to briefly explain the how the SDK works, list the necessary steps in FRI client application creation and present some generic client applications that we have made.

#### <span id="page-26-3"></span>**Structure and working principle of the SDK**

The software development kit provided by KUKA consists of multiple  $C++$  files (source and header files) and is written in the object-oriented programming paradigm.

<span id="page-26-2"></span><sup>3</sup>These software development kits were supplied with the Sunrise.FRI software extension. For this reason, they are not accessible online.

The simplified structure of the source code can be seen in Figure [3.4](#page-28-0) in the form of a UML class diagram<sup>[4](#page-27-0)</sup>. The user is only responsible for creating their own UserClient class and modifying the monitor() and command() methods to meet their needs. With the tools provided by the SDK at hand, the algorithm for communicating with the FRI-enabled application in the robot controller is quite straightforward. First, the client application creates an instance of the ClientApplication class (which incorporates an instance of the user-defined UserClient class). Then, if the FRI channel is successfully opened, the application cyclically calls the step() method which manages the process of receiving and sending UDP packets. The complete working principle of the FRI client application is illustrated in Figure [3.5.](#page-29-0)

#### <span id="page-27-1"></span>**Development of custom FRI client applications**

The actual implementation of the UserClient class (see Figure [3.4\)](#page-28-0) is task-specific and is up to the user to implement it. Here we provide a short list of supplementary  $C++$  methods of the UserClient class that we have developed, as we believe that these methods are generic and useful enough to be utilized in future projects. These methods provide means for monitoring joint limit violations, writing and reading CSV files, calculating forward kinematics and other functionalities. We have gathered the methods into a single application template called LBRMethods which is available in Appendix [A.](#page-60-0) Methods and necessary attributes are visualised in a UML diagram in Figure [3.6](#page-29-1) and full description of the methods is provided in Table [3.5.](#page-30-0) Using these methods, we were able to create examples of FRI client applications, the purpose of which is to demonstrate the monitoring and commanding functionalities of the FRI. Here, we present 3 standalone applications: in a UML diagram<br>in Table 3.5. Using<br>applications, the pu<br>functionalities of the 1.<br>LBRMonitor, 2.<br>LBRJointPTI m Table 3.5. Using<br>applications, the purp<br>functionalities of the<br>1. LBRMonitor,<br>2. LBRJointPTP,<br>3. LBRReadWrite

- 
- 
- 

functionalities of the 1<br>
1. LBRMonitor,<br>
2. LBRJointPTP,<br>
3. LBRReadWrite.<br>
The LBRMonitor ap The LBRMonitor application showcases a way to record physical properties (for example the real-time joint torques) during the robot's motion and save them to a CSV file. Thanks to the method FKtrans() it also able to record the Cartesian position of the end effector. The LBRJointPTP showcases the method ptpJointSpace(). It expects the desired joint configuration and the desired time duration of the trajectory as a user input. Finally, the LBRReadWrite application reads a precomputed joint space trajectory from a CSV file, executes it and records data in the same way as the LBRMonitor application does. All of these applications can be found in Appendix [A.](#page-60-0)

<span id="page-27-0"></span><sup>4</sup>Standard rules for a UML class diagrams: [https://en.wikipedia.org/wiki/Class\\_](https://en.wikipedia.org/wiki/Class_diagram) [diagram](https://en.wikipedia.org/wiki/Class_diagram)

<span id="page-28-0"></span>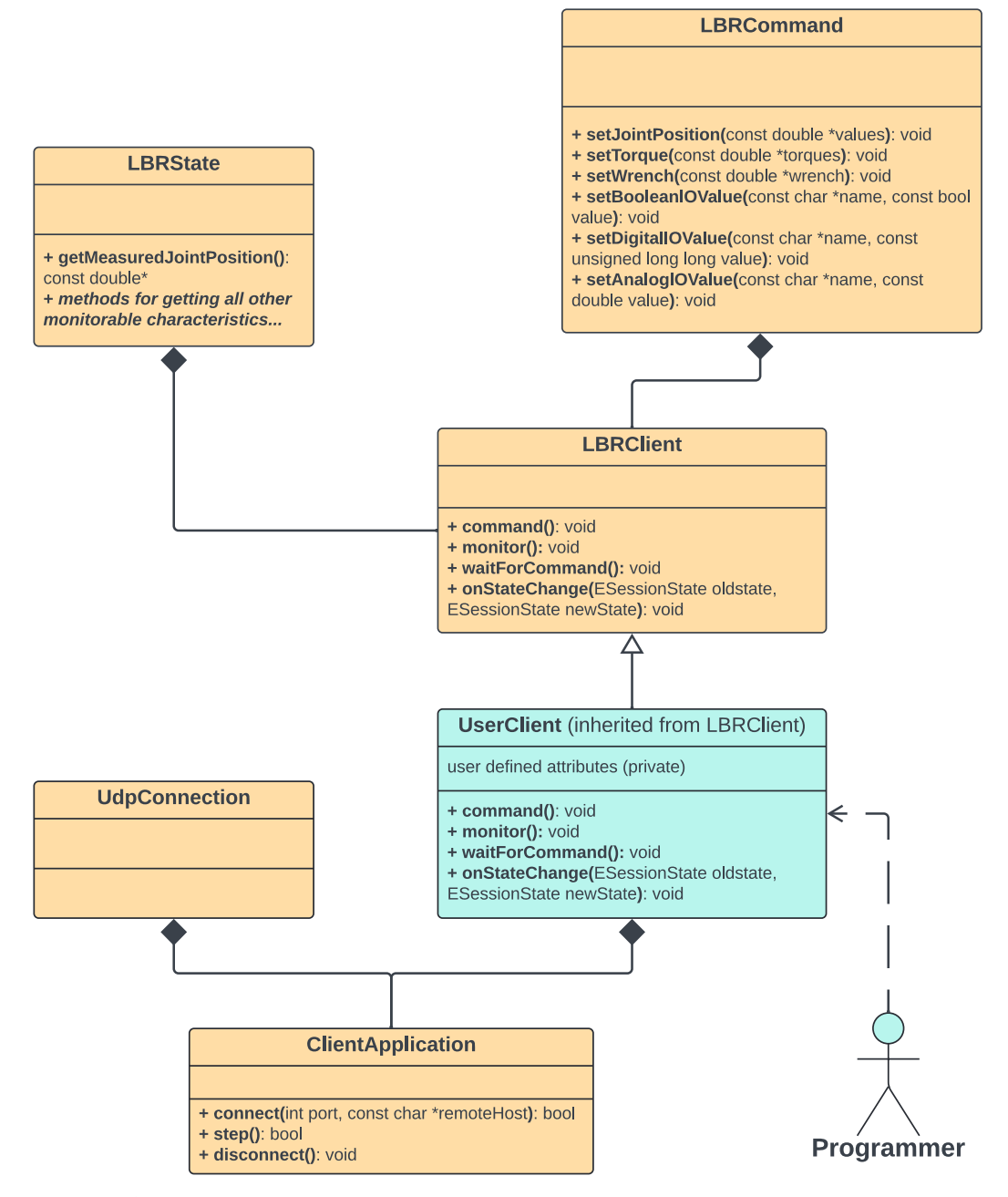

**Figure 3.4:** Software structure of the FRI client application in the form of standard UML class diagram. The diagram consists of blocks representing classes from the  $C++$ SDK provided by KUKA (orange) and block representing the user-written class (aqua). Only the most important attributes and methods are depicted. For the complete list of all methods of the LBRState class, refer to the table [3.4](#page-25-0) and the FRI manual [\[5\]](#page-64-5). Figure source: [\[5\]](#page-64-5) (redrawn and altered).

<span id="page-29-0"></span>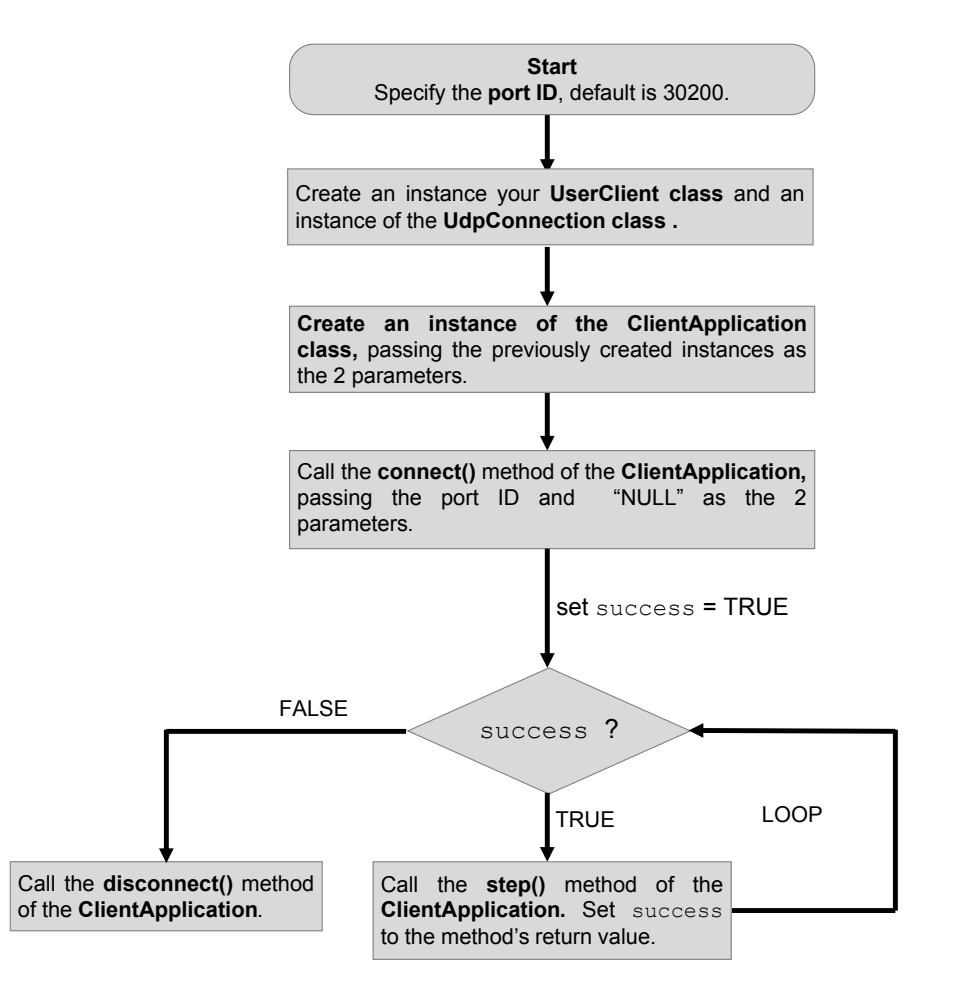

**Figure 3.5:** Flowchart illustrating the working principle of the FRI client application. Details of the C++ objects referenced in this flowchart can be found in the Figure [3.4](#page-28-0) and in the FRI manual [\[5\]](#page-64-5).

<span id="page-29-1"></span>

| <b>LBRMethods</b> (inherited from LBRClient)                                                                                                    |
|----------------------------------------------------------------------------------------------------|
| - necesarry private attributes                                                                                                    |
| + checkJointLimits(double q[]): bool<br>+ writeLineToCSV(): void<br>+ split(const string &s, char deliimiter): vector <string><br/>+ readLineCSV(): void<br/>+ ptpJointSpace(): void<br/>+ FKtrans( double q[]): Eigen::Vector3d<br/>+ FKrot(double q[]): Eigen::Matrix3d<br/>+ FK(double q[]): Eigen::Matrix4d</string> |

Figure 3.6: UML diagram of the user-implemented FRI client class, named LBRMethods in this case.

<span id="page-30-0"></span>**Table 3.5:** List of C++ methods useful for further FRI client application development. The methods governing forward kinematics were implemented based on the DH parameters of LBR iiwa, see Table [2.1.](#page-14-2)

| Method header                                    | Description                                   |
|--------------------------------------------------|-----------------------------------------------|
| bool checkJointLimits(double q[])                | Checks whether the joint configuration q[]    |
|                                                  | violates the joint angle limits. Returns      |
|                                                  | true if the configuration is valid (safe).    |
| void writeLineToCSV()                            | Writes data in the CSV file specified by      |
|                                                  | the _writeFile attribue. See method           |
|                                                  | body for which data is being written.         |
| vector $\lt$ string $\gt$ split(const string &s, | Splits a string by a delimiter and stores     |
| char delimiter)                                  | the parts in a vector. Helper method for      |
|                                                  | the readLineCSV() method.                     |
| void readLineCSV()                               | Reads a single line from a CSV file specified |
|                                                  | by _readFile, sets _qCommand with the         |
|                                                  | data it read.                                 |
| void ptpJointSpace()                             | Executes a trajectory in joint space to the   |
|                                                  | configuration _qGoal in real time, veloc-     |
|                                                  | ity is specified by the requested trajectory  |
|                                                  | time_time.                                    |
| Eigen::Vector3d FKtrans(double q[])              | Returns the 3x1 translational vector spec-    |
|                                                  | ifying the position of end effector in the    |
|                                                  | base frame based on the robot configura-      |
|                                                  | tion $q$ .                                    |
| Eigen::Matrix3d FKrot(double q[])                | Returns the 3x3 rotational matrix of the      |
|                                                  | end effector in the base frame based on the   |
|                                                  | robot configuration $q$ .                     |
| Eigen::Matrix4d FK(double q[])                   | Returns the full 4x4 matrix representing      |
|                                                  | the transformation from the end effector      |
|                                                  | to the base frame based on the robot con-     |
|                                                  | figuration $q$ .                              |

### <span id="page-31-0"></span>**3.5 FRI + ROS 2**

Robot Operating System (ROS) is a popular open-source set of software frameworks and tools used for robot software development. It implements an architecture of nodes - individual processes that can communicate with each other via standardized messaging system. This standardization of communication is beneficial in the long run, because it simplifies the integration of additional devices, such as sensors and cameras.

Since the release of the LBR iiwa, many open-source projects have been developed with the aim of integrating the manipulator into the ROS or ROS 2 architecture. Some projects lack the integration of the FRI [\[11\]](#page-65-0), [\[12\]](#page-65-1) or focus solely on ROS and exclude ROS 2 [\[13\]](#page-65-2). For this reason, we have decided to deploy the lbr\_fri\_ros2\_stack[5](#page-31-2) [\[10\]](#page-64-10) to our system because it supports both ROS 2 and all client commands modes of the FRI. This framework integrates the UDP-based FRI communication into the ROS 2 build system by creating one publisher node for FRI monitoring and one subscriber node for receiving FRI commands. The framework creates custom ROS 2 message types for this purpose. The complete architecture of the lbr\_fri\_ros2\_stack framework is depicted in Figure [3.8.](#page-32-0)

In order to utilize the ROS 2 topic streams provided by 1br fri ros2 stack, we developed our own "user" ROS2 node that can both publish and subscribe to corresponding topics. To achieve this, the user node has to recognize the message types that are streamed in the topics. We accomplished this by integrating the lbr\_fri\_ros2\_stack package responsible for message type definition into our local ROS 2 workspace. This communication between the user node and the framework is illustrated in Figure [3.7.](#page-31-1) To test this communication, we have written a user node in Python called joint\_commander that functions similarly as our LBRReadWrite application (see [3.4.3\)](#page-27-1) in that it commmands preplanned joint configurations from a CSV file. The complete local ROS 2 workspace, including the joint\_commander Pyhton node is attached in Appendix [A.](#page-60-0)

<span id="page-31-1"></span>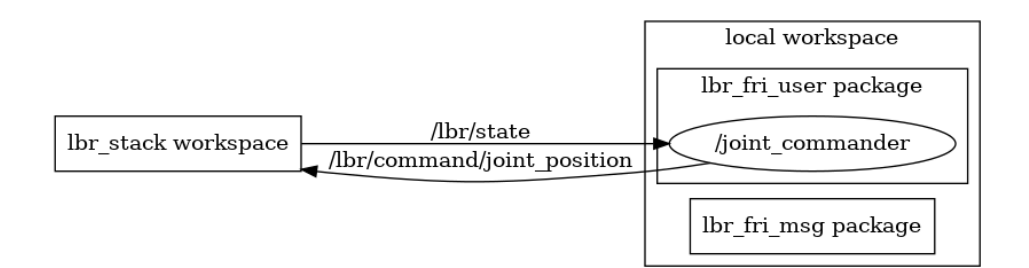

**Figure 3.7:** ROS 2: communication between  $\text{lbr\_fri\_ros2\_stack frame}$ work and the user node in local workspace. The name of the user node is joint\_commander. This node subscribes to the /lbr/state topic and publishes to the /lbr/command/joint\_position topic.

<span id="page-31-2"></span><sup>5</sup>Link to Github repository: [https://github.com/lbr-stack/lbr\\_fri\\_ros2\\_stack](https://github.com/lbr-stack/lbr_fri_ros2_stack)

<span id="page-32-0"></span>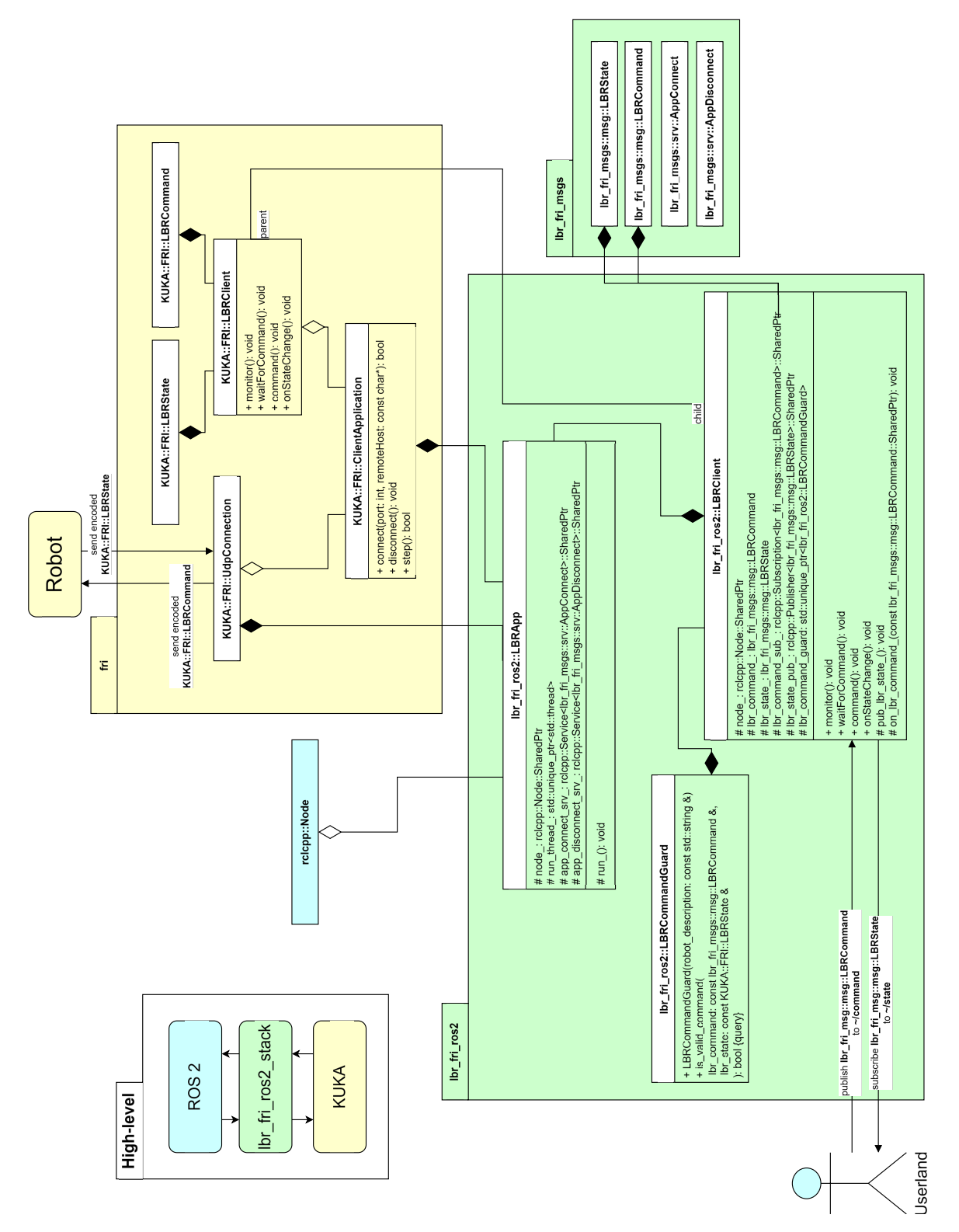

Figure 3.8: Software architecture of the lbr\_fri\_ros2\_stack framework. Image source: [\[10\]](#page-64-10) [Accesed on: 05/03/2024]

### <span id="page-33-0"></span>**3.6 Comparison**

After reviewing each software option individually, we are able to properly assess them. The default KUKA Sunrise.Workbench offers a plethora of motion commands, but the environment without additional extensions does not provide any means of real-time control. The KUKA Sunrise Toolbox provides a similar range of motion commands as well as many desirable features for research - such as methods for calculating forward/inverse kinematics/dynamics and dynamic parameters of LBR iiwa. It also provides soft real-time control and the fact that it is a MATLAB add-on makes it the ideal candidate for MATLAB and Simulink integration. The Fast Robot Interface provides even more reliable version of real-time control but lacks the desirable methods offered by KST. Finally, the integration of FRI into the ROS 2 infrastructure provides the comfort of programming robot applications in Python and it could also potentially support MATLAB/Simulink nodes, but more research needs to be done in this area. To complete this analysis, we present a comparison of software capabilities is in Table [3.6.](#page-34-0)

<span id="page-34-0"></span>**Table 3.6:** Complete comparison of the examined software options for the KUKA LBR iiwa manipulator. Main table (top) is supported by its legend (bottom). "EE" stands for end effector.

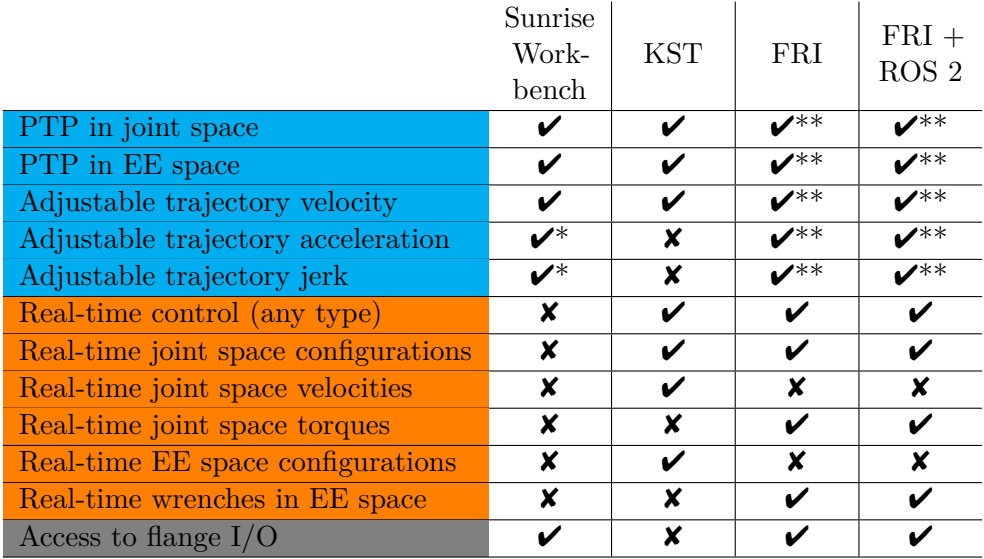

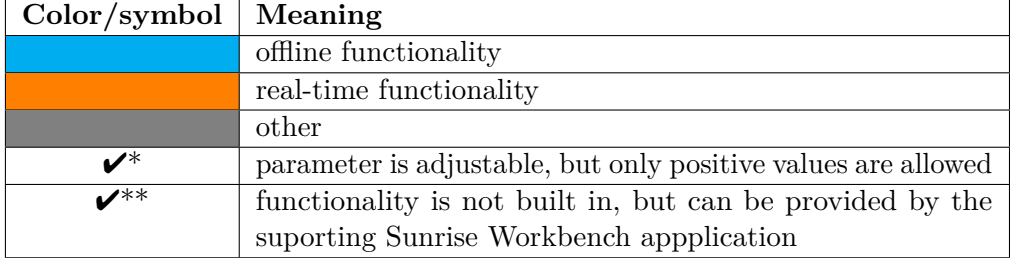

## <span id="page-36-0"></span>**Chapter 4**

## **Demonstration: Crane-like system**

### <span id="page-36-1"></span>**4.1 Demonstration overview**

One of many practical applications of dynamic control is the control of a load suspended on a rope or a string, which is attached to a moving object (for example an overhead gantry crane or a helicopter). The goal of such control is usually to minimize the magnitude of swings that the load experiences during the motion of the object to which it is attached, while also minimizing the time it takes for the object to move from one location to another. In general, two control strategies for this task exist: open-loop control, in which the reference signal is being shaped based on prior knowledge of system dynamics, or closed-loop control, which actively compensates system vibrations.

In this chapter, we will present a simple demonstration of open-loop control of a crane-like system. During the demonstration, the LBR iiwa's end effector will function as a crane, to which a small load suspended on a string will be attached. The goal of this demo is to: In this chapter, we will present a simple demonstration of open-loop control of a crane-like system. During the demonstration, the LBR iiwa's end effector will function as a crane, to which a small load suspended on a stri

- the load during the end effector's motion with a secondary goal of planning a time-optimal trajectory; and 1. develop an open-loop control strategy that regulates the angle of deviation of the load during the end effector's motion with a secondary goal of planning a time-optimal trajectory; and 2. showcase this control on an ex
	- through a layout of obstacles without making contact with them.

### <span id="page-36-2"></span>**4.2 Theoretical background**

#### <span id="page-36-3"></span>**4.2.1 Dynamic model of the crane-like system**

In order to develop control strategy for this task, an appropriate dynamic model has to be designed. Let us assume a planar model (Figure [4.1\)](#page-37-1) consisting of a solid body capable of motion along the horizontal  $\hat{x}$  direction with mass  $M$ . Another object with mass *m* (a load) is attached to the horizontally moving body by a string of length *l*. This model has 2 degrees of freedom and can therefore be described using 2 generalized coordinates  $x$  and  $\theta$  (angle between the string and the vertical). By

<span id="page-37-1"></span>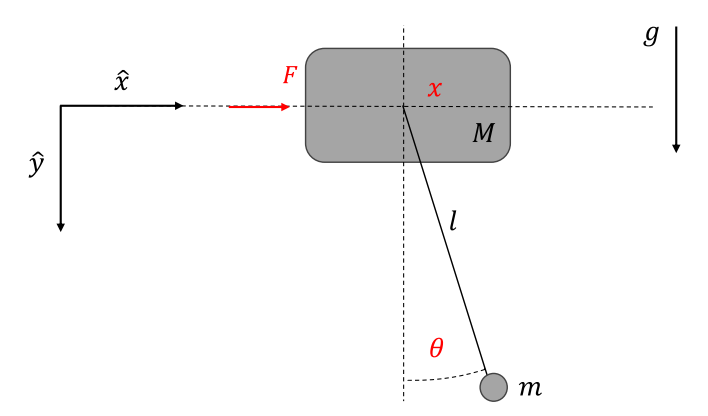

**Figure 4.1:** Dynamic model of the demonstrator system, a diagram.

solving the Euler-Lagrangian equations of this model we have obtained a system of two second-order nonlinear differential equations,

$$
(M+m)\ddot{x} - ml\dot{\theta}^2\sin\theta + ml\ddot{\theta}\cos\theta = F , \qquad (4.1)
$$

<span id="page-37-2"></span>
$$
l\ddot{\theta} + \ddot{x}\cos\theta + g\sin\theta = 0 , \qquad (4.2)
$$

where F is the driving (input) force acting on the mass M in the  $\hat{x}$  direction. This model has also been derived in [\[14\]](#page-65-3) and similar models are often used to describe inverted pendulums in so-called cart-pendulum systems.

Within the context of this work, the horizontally moving body from the previous model can represent the robot's end effector and the smaller body can represent the load attached to it. However, the representation of the end effector using the mass *M* is impractical. Let us instead assume we can reliably control the end effector's translational acceleration  $\ddot{x}$ . We also assume that  $m \ll M$  so that the load's motion has minimum impact on the motion of the end effector. Under these assumptions the model can be simplified into 1 DOF system governed solely by equation  $(4.2)$  where  $\ddot{x}$  is now considered to be the system's input.

#### <span id="page-37-0"></span>**4.2.2 Control strategy**

Because of the fact that our model describes only a 2-dimensional crane, we limit this demonstration to trajectories consisting of 90◦ turns only. This means that the load will only swing along one task space coordinate. It also puts a constraint on the motion of the end effector:

<span id="page-37-3"></span>
$$
\dot{x}(\tau_n) = 0 \tag{4.3}
$$

where  $\tau_n$  is the time of *n*-th turning point. Let us further examine the impact of end effector acceleration  $\ddot{x}$  on the system dynamics. As small angle values of  $\theta(t)$ are expected, equation [\(4.2\)](#page-37-2) may be approximated as:

$$
\ddot{\theta} + \omega_n^2 \theta = -\frac{\omega^2}{g} \ddot{x} \,, \tag{4.4}
$$

<span id="page-38-0"></span>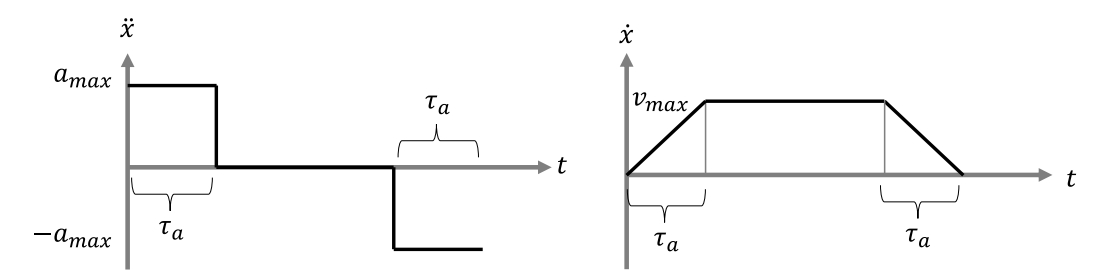

**Figure 4.2:** Example illustration of acceleration and velocity profiles which are the result of trajectory planning by acceleration shaping. Image source: [\[15\]](#page-65-4) (redrawn).

where  $\omega_n$  is the natural frequency of load oscillations simply given by:

<span id="page-38-1"></span>
$$
\omega_n = \sqrt{\frac{g}{l}} \ ,
$$

where *l* is the string length and *q* is the acceleration due to gravity. Equation  $(4.4)$ shows that the acceleration  $\ddot{x}$  directly influences the magnitude of load swing. Hoang et al. in [\[15\]](#page-65-4) further argue that if one considers  $\ddot{x} = a = \text{const.}$ , then the solution to the differential equation [\(4.4\)](#page-37-3) may be written as

$$
\theta(t) = -\frac{a}{g} \left( \cos \omega_n t - 1 \right) \,. \tag{4.5}
$$

In [\[15\]](#page-65-4) it is proposed that by setting the acceleration time,  $\tau_a$ , to a multiple of the load natural period  $T_n$ , more specifically

$$
\tau_a = kT_n = \frac{2k\pi}{\omega_n}, \qquad k = 1, 2, \dots,
$$
\n(4.6)

and subsequently substituting  $\tau_a$  to [\(4.5\)](#page-38-1), then  $\theta(\tau_a) = 0$  and  $\dot{\theta}(\tau_a) = 0$ , which is exactly what we want to achieve. Hoang et al. in [\[15\]](#page-65-4) call this approach *trajectory planning by acceleration shaping* and so we will do as well. In general, similar control strategies are usually found under labels such as *anti-sway control* or *time-optimal anti-sway control* [\[16\]](#page-65-5). The acceleration and velocity profiles that result from setting the acceleration time to  $\tau_a$  are illustarted in Figure [4.2.](#page-38-0)

We have developed a simulation of the dynamic system in MATLAB for testing various shapes of the input acceleration. Some examples of end effector accelerations and the respective time evolutions of the load angle  $\theta(t)$  in a system with string length  $l = 25$  cm are presented in Figure [4.3.](#page-39-1) The simulations have shown that even the basic acceleration shaping can minimize the magnitude of oscillations to approximately 0.1 radians ( $\approx 5.7$ °). Although the input signals with more than one step can reduce the oscillations even further, they require more time to execute, as each individual step has a duration  $T/n$  where *n* signifies *n*-step acceleration shaping. For this reason, we have decided to use the basic acceleration shaping for the demonstration.

<span id="page-39-1"></span>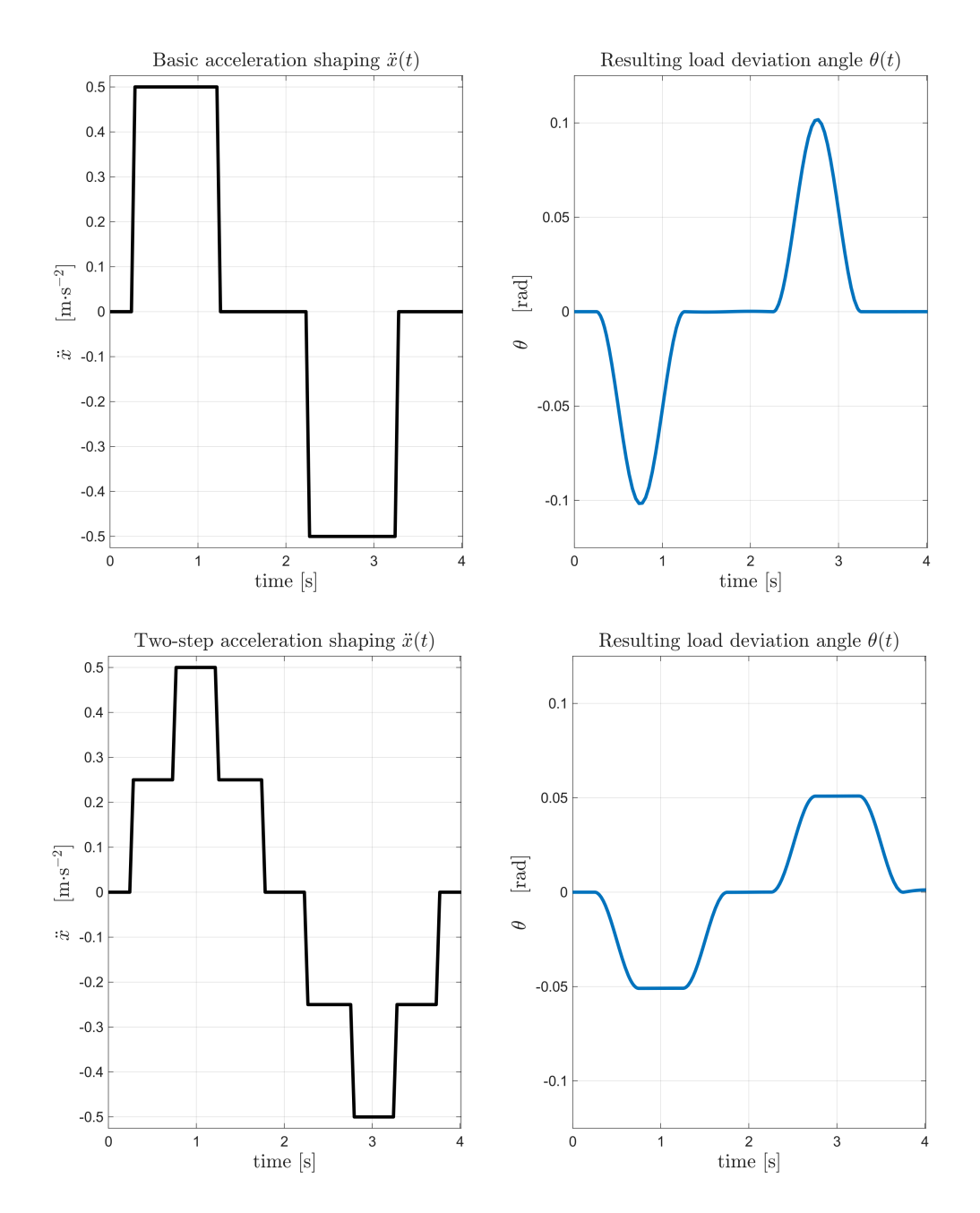

**Figure 4.3:** Simulations of the crane-like system with specific input signals. Basic acceleration shaping (top row), two-step acceleration shaping (bottom row). Simulations were performed on a system with string length  $l = 25$  cm and period of oscillation  $T \approx 1$  s.

### <span id="page-39-0"></span>**4.3 Implementation**

The entirety of this demonstration was developed in MATLAB. Our implementation can be divided into two parts. First a script regarding the offline trajectory planning in task space was developed in basic MATLAB. After that, a client app responsible for sending the preplanned trajectory to LBR iiwa in real-time was written using the tools provided by KUKA Sunrise Toolbox (see section [3.3\)](#page-21-0).

In the script Points2TrajectorySym.m (available in Appendix [A\)](#page-60-0) we have developed a simple algorithm that builds a trajectory (meaning position data + time stamps) of the end effector in task space. The user has to provide horizontal coordinates of the turning points (i.e. the places where the end effector is supposed turn) and maximum permissible task space acceleration. With this user input the script constructs the trajectory incorporating the acceleration shaping control. This algorithm is described in detailed pseudocode in Figure [4.4.](#page-40-0) To reiterate, the trajectory is constructed in such a way that during its execution, the end effector will experience a horizontal acceleration  $\ddot{x}$  which in the context of our dynamic model represents the model's input.

<span id="page-40-0"></span>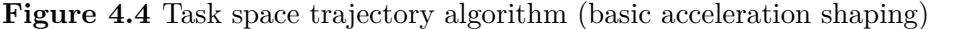

1:  $x_0, y_0 \leftarrow$  coordinates of the start 2:  $xy \leftarrow Nx2$  array of coordinates of N turning points 3:  $h$  ← time step 4:  $a_{max} \leftarrow$  maximum permissible task space acceleration 5:  $T \leftarrow$  natural period of load oscillation 6: 7: **procedure** PLANTRAJECTORY $(xy, x_0, y_0, h, a_{max}, T)$ 8:  $trajectory \leftarrow$  prepare a 2-dimensional array 9: *sequents*  $\leftarrow$  calculate distances between turning points in  $xy$ 10:  $s_{min} \leftarrow$  compute the shortest distance for acceleration shaping using  $\frac{1}{2} a_{max} T^2$ 11:  $v_{max} \leftarrow$  calculate maximum velocity, given by  $a_{max}T$ 12: 13: **for** *s* **in** *segments* **do** 14: **if**  $s \geq 2s_{min}$  **then** 15: *t*<sub>*max*</sub> ← time of maximum velocity, given by  $(s - 2s_{min}) / (v_{max})$ 16:  $a \leftarrow a_{max}$ 17: **else** 18:  $t_{max} \leftarrow 0$ 19:  $a \leftarrow \text{acceleration given by } s/T^2$ 20: **end if** 21:  $t \leftarrow$  symbolic variable representing time 22:  $a_{sym} \leftarrow a \mathbb{1}(t) - a \mathbb{1}(t - \hat{T}) - a \mathbb{1}(t - \hat{T} - t_{max}) + a \mathbb{1}(t - 2T - t_{max})$ 23:  $s_{sym} \leftarrow$  integrate  $a_{sym}$  twice with respect to *t* 24:  $s_{shaped} \leftarrow \text{convert } s_{sym} \text{ to a standard (nonsymbolic) array}$ 25: append *sshaped* to the corresponding place in *trajectory* 26: **end for** 27: 28:  $time \leftarrow \text{array from 0 with step } h \text{ to value } h \cdot (length \text{ of trajectory})$ 29: **return** *trajectory, time* 30: **end procedure**

<span id="page-41-1"></span>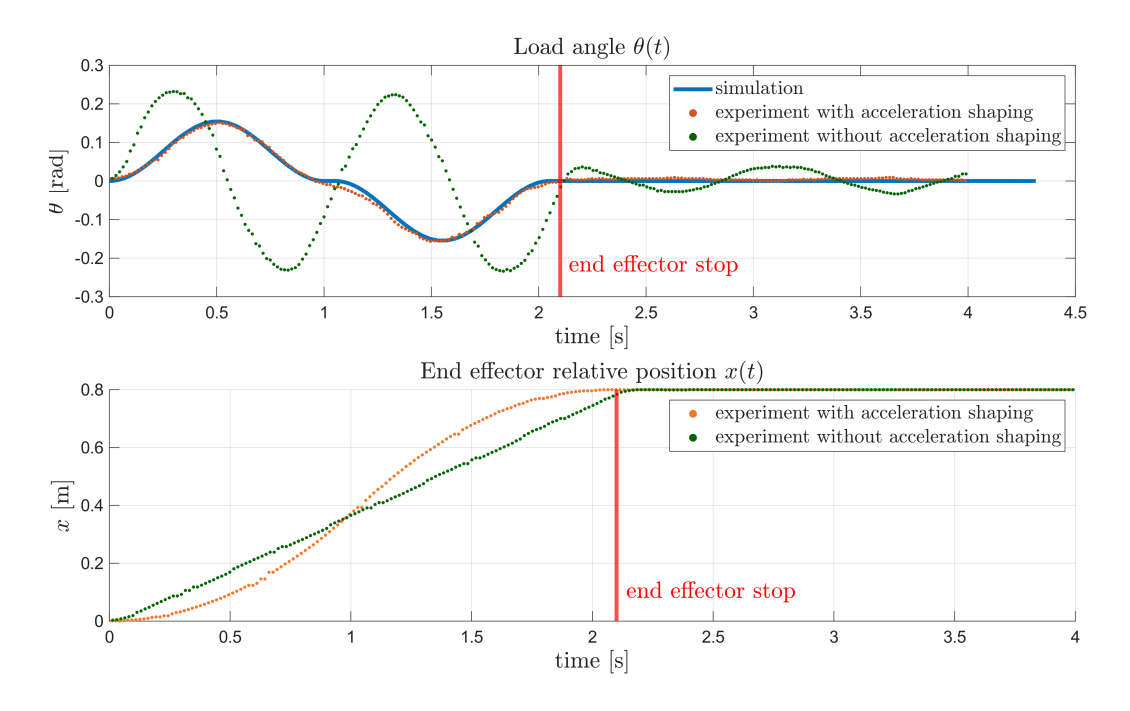

**Figure 4.5:** Comparison of load angle oscillation under shaped and unshaped commands. Data from the run without acceleration shaping is depicted dark green, data from the run with acceleration shaping is depicted orange. The predicted angle from the simulation is depicted in blue. String length in the experiment was 25 cm.

One of the most useful features of the KST is its capability to command task space end effector positions in real-time. Thanks to this, there was no need to manually convert task space trajectory into joint space trajectory. Our script KST IS realtime.m simply reads the end-effector's starting height and orientation, starts the TCP/IP connection and then it keeps commanding the task space trajectory data combined with the constant z-coordinate and orientation of the end effector.

### <span id="page-41-0"></span>**4.4 Experiments and the demonstration**

The validity of the designed open-loop control strategy was initially tested through a simple experiment. In this experiment, the end effector, with a wooden ball attached by a string, was commanded to move in a straight line - first without any open-loop control and then with opne-control via the acceleration shaping method. The video of this experiment is accessible through this  $\text{link}^1$  $\text{link}^1$  and it also included in Appendix [A.](#page-60-0) A comparison of data from the experiment with the simulation data is presented in Figure [4.5.](#page-41-1) In the figure, the effect of the acceleration shaping is clearly visible the load oscillations during the end effector's motion are reduced and there is no observable motion of the load after the end effector has finished moving.

<span id="page-41-2"></span><sup>1</sup>Video from the open-loop control validation experiment:<https://youtu.be/3J86vZgC-YY>

<span id="page-42-0"></span>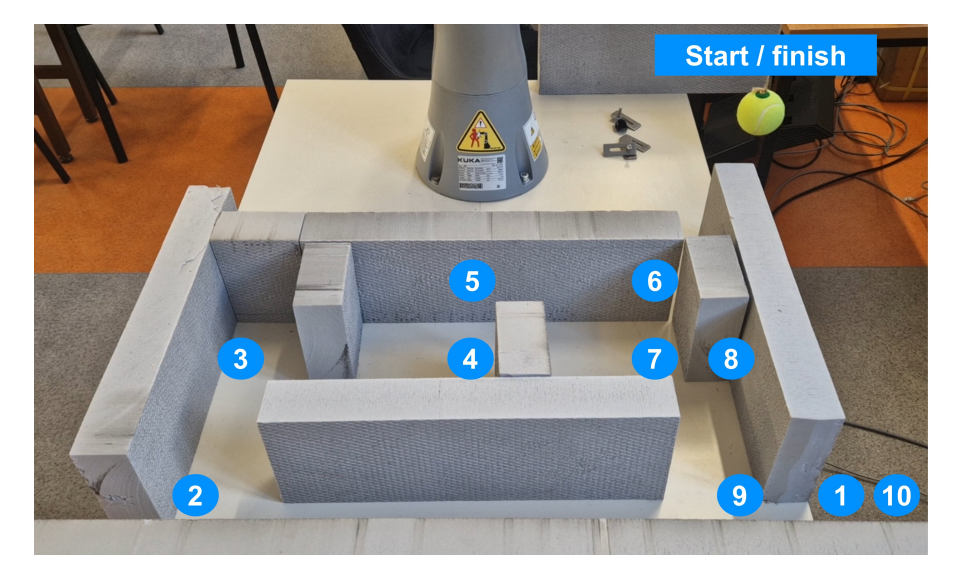

Figure 4.6: Setup for the demonstration of a crane-like system passing through a layout of obstacles. The points at which the end effector was supposed to change direction are depicted in order.

The final product of these efforts was a demonstration of the crane-like system. We have cut blocks of various lengths from extruded polystyrene (XPS) to serve as obstacles. We laid the blocks on the table next to the LBR iiwa, arranging them to form a path for the end effector with the load to pass through. Picture of the obstacle layout can be seen in Figure [4.6.](#page-42-0) The figure also marks the end effector turning points in order in which they were supposed to be reached. To perform the demonstration, coordinates of the turning points were supplied to the MATLAB scripts described in section [4.3.](#page-39-0) The video of the demonstration is accessible through this link[2](#page-42-1) and is also included in Appendix [A.](#page-60-0)

<span id="page-42-1"></span><sup>2</sup>Video of the crane-like system demonstration[:https://youtu.be/N0izJOyTtNI](https://youtu.be/N0izJOyTtNI)

## <span id="page-44-0"></span>**Chapter 5**

## **Demonstration: Cup-and-ball game**

### <span id="page-44-1"></span>**5.1 Demonstration overview**

The Cup-and-ball game consists of a cup to which a small ball is attached by a string. The goal of the game is to land the ball in the cup only by moving the cup itself, or in the case of the popular *Kendama*[1](#page-44-3) toy, by moving the handle attached to the cup. This is a relatively popular task in the field of robotics and demonstrations of successful catches have been presented in works such as [\[17\]](#page-65-6) and [\[18\]](#page-65-7). However, those works utilized various reinforcement learning methods. A successful demonstration leveraging traditional control-based methods has been documented in the thesis by M. Bujarbaruah [\[19\]](#page-65-8) where the demonstration has been performed using the Ur5e manipulator. We believe a similar demonstration can be achieved with LBR iiwa.

This task can be divided into two phases. First is the *swing-up* phase, the goal of which is to drive the ball to the upper half of the y-plane, preferably directly above the cup. The goal of the second phase, the *catch* phase, is to catch the free-falling ball. This chapter documents our efforts to demonstrate the *swing-up* phase.

### <span id="page-44-2"></span>**5.2 Swing-up control via energy shaping**

We hypothesise that is it possible utilize the model from section [4.2.1](#page-36-3) to sufficiently describe the dynamics of the Cup-and-ball game in 2 dimensions under the condition that the string is tense at all times. If this assumption holds true, then a control strategy, called energy shaping, can be deployed. Energy shaping is a method for driving a dynamical system, even nonlinear one, to a desired total system energy *E<sup>d</sup>* .

The second differential equation of our model in [4.2.1](#page-36-3) can be rewritten as

<span id="page-44-4"></span>
$$
\ddot{\theta} = -\frac{\ddot{x}}{l} \cos \theta - \frac{g}{l} \sin \theta . \qquad (5.1)
$$

<span id="page-44-3"></span><sup>1</sup>More information on *Kendama*: <https://en.wikipedia.org/wiki/Kendama>.

5. Demonstration: Cup-and-ball game **...** 

We note  $u \equiv \ddot{x}$  as the input to our system. The total mechanical energy of a simple pendulum is

<span id="page-45-2"></span>
$$
E = \frac{1}{2}ml^2\dot{\theta}^2 - mgl\cos\theta.
$$
 (5.2)

However, equation [\(5.2\)](#page-45-2) can also be used in the context our cart-pendulum system, if we consider the pendulum to be *decoupled*. The validity of this simplification is supported by the methodology for energy shaping controller design described in [\[20\]](#page-65-9). We can then investigate the change in energy

$$
\dot{E} = ml^2 \dot{\theta} \ddot{\theta} - mgl \cos \theta, \tag{5.3}
$$

and substitute  $\ddot{\theta}$  from equation [\(5.1\)](#page-44-4), obtaining

<span id="page-45-3"></span>
$$
\dot{E} = -uml\cos\theta \tag{5.4}
$$

The approach in [\[14\]](#page-65-3) suggests to design a controller of the form

$$
u = k_E \dot{\theta} \cos \theta \tilde{E}, \qquad k_E > 0 , \qquad (5.5)
$$

where  $\tilde{E} = E - E^d$  because then the controller [\(5.5\)](#page-45-3) makes the energy difference  $|\tilde{E}|$ non-increasing. Although the controller  $(5.5)$  only regulates the system energy (and therefore the angle  $\theta$ ), the terms for controlling the position *x* and the velocity  $\dot{x}$ can easily be added:

<span id="page-45-4"></span>
$$
u = k_E \dot{\theta} \cos \theta \tilde{E} - k_p x - k_d \dot{x} . \qquad (5.6)
$$

The variables  $k_E, k_p, k_d$  are design parameters that we can tune.

### <span id="page-45-0"></span>**5.3 Implementation**

In theory, if the dynamic model of the Cup-and-ball system is trustworthy enough, it should be possible to simulate the behaviour of the system with the controller [\(5.6\)](#page-45-4) offline, and thus compute the acceleration *u* in advance. For the purposes of demonstration using the LBR iiwa manipulator, the preplanned acceleration *u* can subsequently be transformed into the desired motion of the end effector.

#### <span id="page-45-1"></span>**5.3.1 Simulation of the dynamics**

As we have illustarted in Figure [5.1,](#page-46-1) the first step in our implementation involved running the simulation of the Cup-and-ball system from which the desired end effector acceleration  $\ddot{x}(t)$  could be obtained as the acceleration itself is the input to the Cup-and-ball system. To be more exact, we have used MATLAB's ode45 numerical solver to integrate the equation [5.1.](#page-44-4) The numerical integration yielded the ball angle  $\theta(t)$  and the relative position of the end effector  $x(t)$ . Example of the simulation with controller parameters  $k_E=1.7$ ,  $k_p=k_d=0.05$  is provided in Figure [5.2.](#page-46-2) The MATLAB file with simulation can be found in [A](#page-60-0)ppendix A as CAB\_main.m.

**.....................................** 5.3. Implementation

<span id="page-46-1"></span>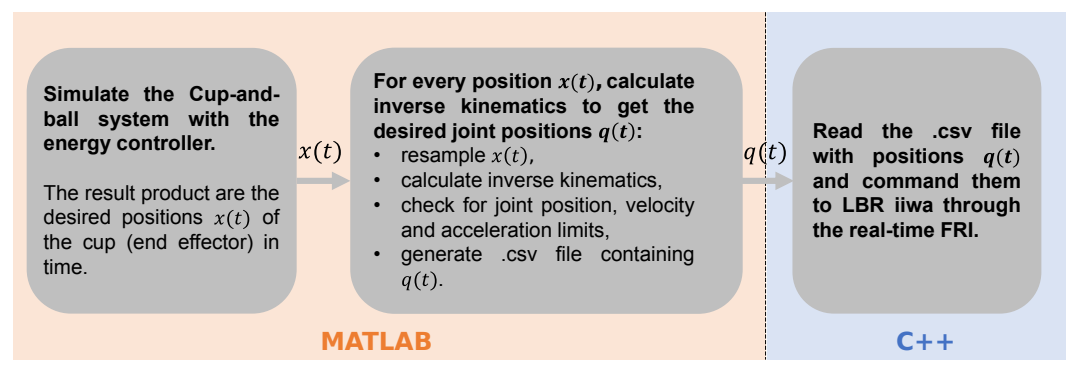

**Figure 5.1:** Visualisation of the software implementation of the swing-up phase in the Cup-and-ball game demostration.

<span id="page-46-2"></span>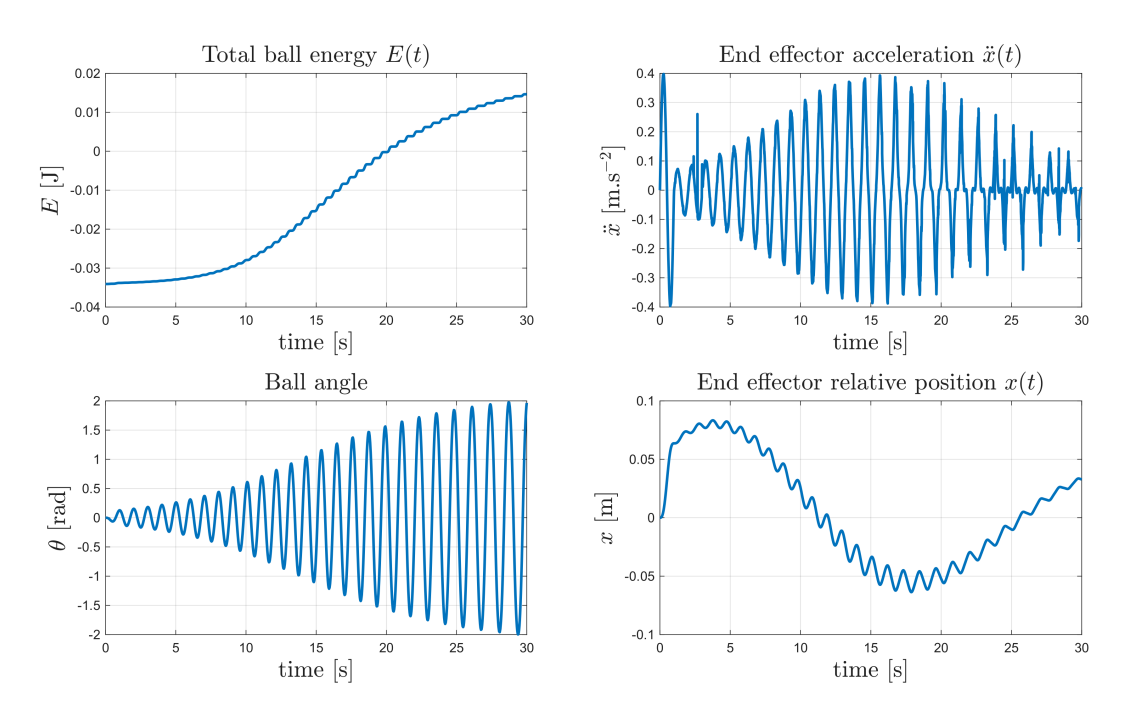

**Figure 5.2:** Simulation of the Cup-and-ball system with the integrated energy shaping controller. The desired ball angle was set to  $\theta^d = 115^\circ \approx 2$  rad. The string length was  $l = 0.25$  m, and ball mass  $m = 0.0139$  kg. The controller parameters were  $k_E=1.7$ ,  $k_p = k_d = 0.05$ .

#### <span id="page-46-0"></span>**5.3.2 Postprocessing in MATLAB**

As this task requires precise timing, we have decided to utilize the Fast Robot Interface (section [3.4\)](#page-23-0) to command the desired relative positions  $x(t)$  of the end effector such that the end effector provides the needed acceleration input  $\ddot{x}(t)$  to the Cup-and-ball system. The positions  $x(t)$  were sampled unevenly, based on how the ode45 integrated them. To resolve this, we have created a MATLAB function that resamples the  $x(t)$  array to the needed FRI sampling value (5 ms for instance). Because of the fact that the FRI client library (section [3.4.3\)](#page-26-3) does not natively provide any means of calculating forward or inverse kinematics, the calculation had

to be done in advance. We have decided to use the joint configuration

$$
q_{\text{start}} = [0, 0.071, 0, -1.3523, 0, 0.1301, 0] \text{ rad},
$$

as the starting position for the robot motion because this configuration sets the end effector's y-coordinate in base frame to  $y=0$  and rotates the end effector's reference frame with respect to the base frame by 90◦ . More specifically, the transformation of *q*start from the end effector to the base frame becomes

$$
T_{\text{start}} = \begin{bmatrix} 0 & 0 & 1 & 0.585 \\ 0 & 1 & 0 & 0 \\ -1 & 0 & 0 & 0.801 \\ 0 & 0 & 0 & 1 \end{bmatrix}
$$

Next we have generated a list od desired transformations by copying *T*start and substituting the translational y-coordinate in each of them by a position from  $x(t)$ . Finally, we have calculated the inverse kinematic problem for each transformation using the method gen\_InverseKinematics() provided by the KUKA Sunrise Toolbox (section [3.3\)](#page-21-0) and obtained the robot trajectory in joint space  $q(t)$ .

Additionally, before exporting the trajectory, we have always numerically differentiated the planned trajectory  $q(t)$  to receive an estimate  $\hat{q}(t)$  of joint velocities. We have used the symmetric approximation of the derivation in the form

$$
\hat{q}_k = \frac{q_{k+1} - q_{k-1}}{2h} \,,\tag{5.7}
$$

*.*

where  $h$  is the FRI sampling step. Then we have repeated this process again, receiving an estimate  $\hat{\ddot{q}}(t)$  of joint accelerations. We have done so in order to check for a potential violation of velocity and acceleration limits. In Figure [5.3,](#page-48-0) we have plotted the estimated joint velocities and accelerations that resulted from the processing of positions  $x(t)$  from Figure [5.2.](#page-46-2)

#### <span id="page-47-0"></span>**5.3.3 Trajectory execution**

The last step of this implementation involved exporting the desired joint space trajectory  $q(t)$  to a CSV file that the FRI-enabled C++ client aplication could read and execute. We have utilized our LBRReadWrite application which was described in detail in section [3.4.3.](#page-27-1) The C++ application and the MATLAB scripts for simulation and postprocessing can be found in the corresponding folders of Appendix [A.](#page-60-0)

### <span id="page-47-1"></span>**5.4 Experiments on LBR iiwa**

In order to perform experiments involving swing-up of the ball, we have designed and 3D printed a component resembling a cup that could be attached to the end effector of LBR iiwa by up to four M6 screws. This component can be seen in Figure [5.4.](#page-49-0) At the bottom of the 3D printed component, there was a small hole through which a

<span id="page-48-0"></span>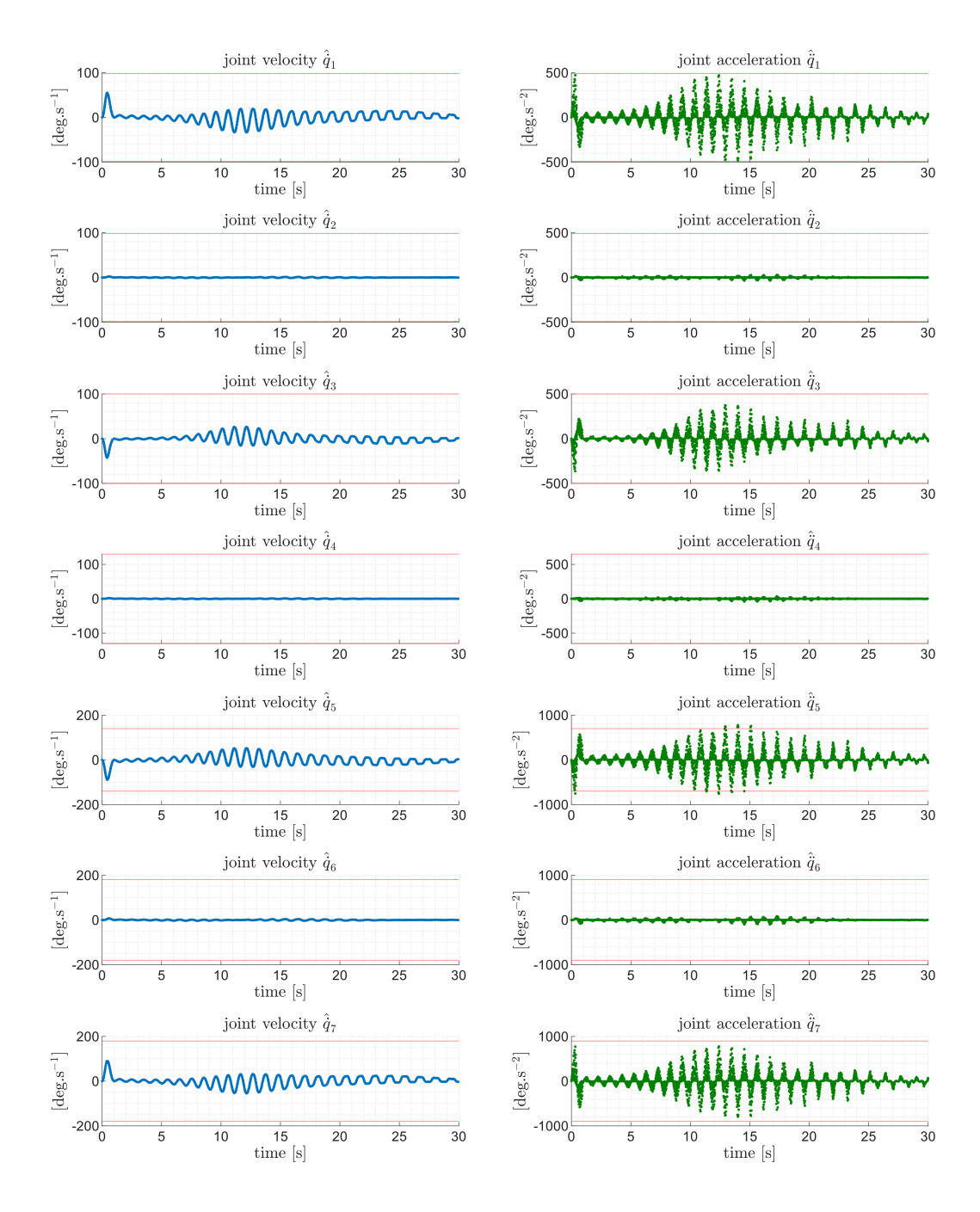

**Figure 5.3:** Example of joint velocity (blue) and joint acceleration (green) estimates. Velocity and acceleration limits (red) are depicted using data from Tables [2.2](#page-15-1) and [2.3.](#page-15-2)

string was tied. For the purposes of comparing experiments with precomputed simulations, we recorded the experiments using the USB camera described in section [2.4.](#page-17-0) In the experiments, we purposely used a red ball to ensure easy position tracking. The constructed setup for Cup-and-ball demonstration can be seen in Figure [5.5.](#page-49-1) Results of experiments are presented in Figure [5.6.](#page-50-0) Experiments were performed with 2 different string lengths (15 and 25 cm) and with different parameters of the

<span id="page-49-0"></span>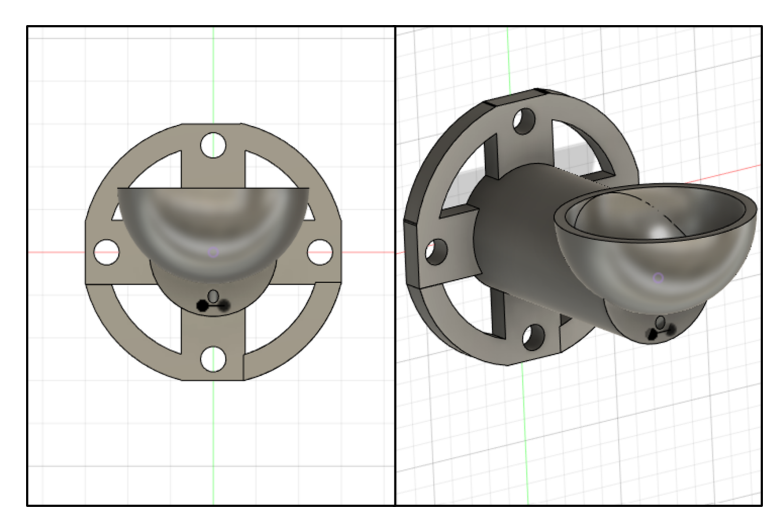

**Figure 5.4:** 3D printed component to which the ball for the Cup-and-ball demonstration was attached. The component was mounted to the end effector of LBR iiwa using screw holes in its back. Front view (left image) and side view (right image).

<span id="page-49-1"></span>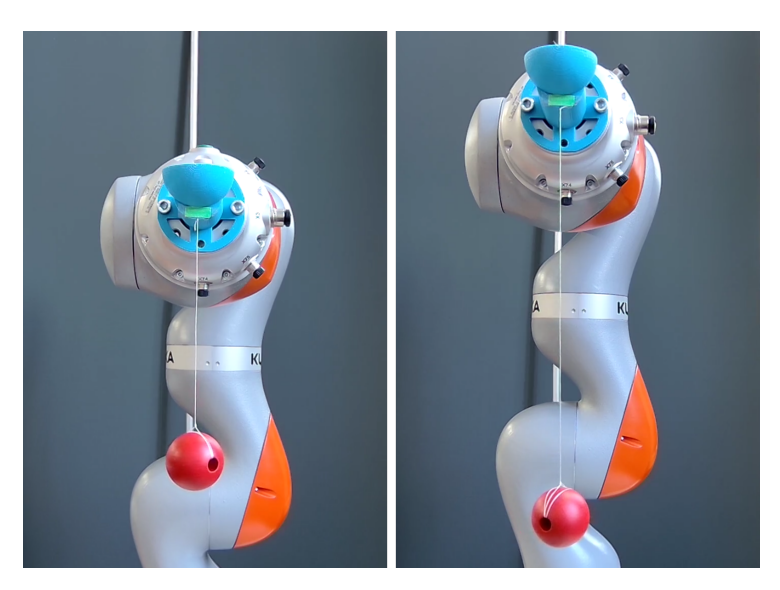

**Figure 5.5:** LBR iiwa equipped with components for the Cup-and-ball demonstration. Two string lengths are depicted,  $l = 15$  cm (left) and  $l = 25$  cm (right).

energy shaping controller. All results in [5.6](#page-50-0) show that the behaviour of the real system fits the predicted model perfectly up until the ball reaches some critical angle  $\theta \approx \frac{\pi}{2}$  $\frac{\pi}{2}$  rad at which point our model fails. In some experiments, we tried to change the controller parameters during the motion, because we hypothesised that, for instance, doubling the controller parameter  $k_E$  at the right moment would result in a greater swing. In Figure [5.6](#page-50-0) we labeled those experiments as experiments with nonconstant parameters. However, the impact of this is not significant. The largest angle we were able to achieve with this strategy was  $\theta = 1.73$  rad.

We attribute the discrepancy between our model an experiments to the fact that

our model assumed the string to be fully stretched at all times. As we observed this is not true, because the string can loose its tension during the motion. In the following section we propose a solution to this problem.

<span id="page-50-0"></span>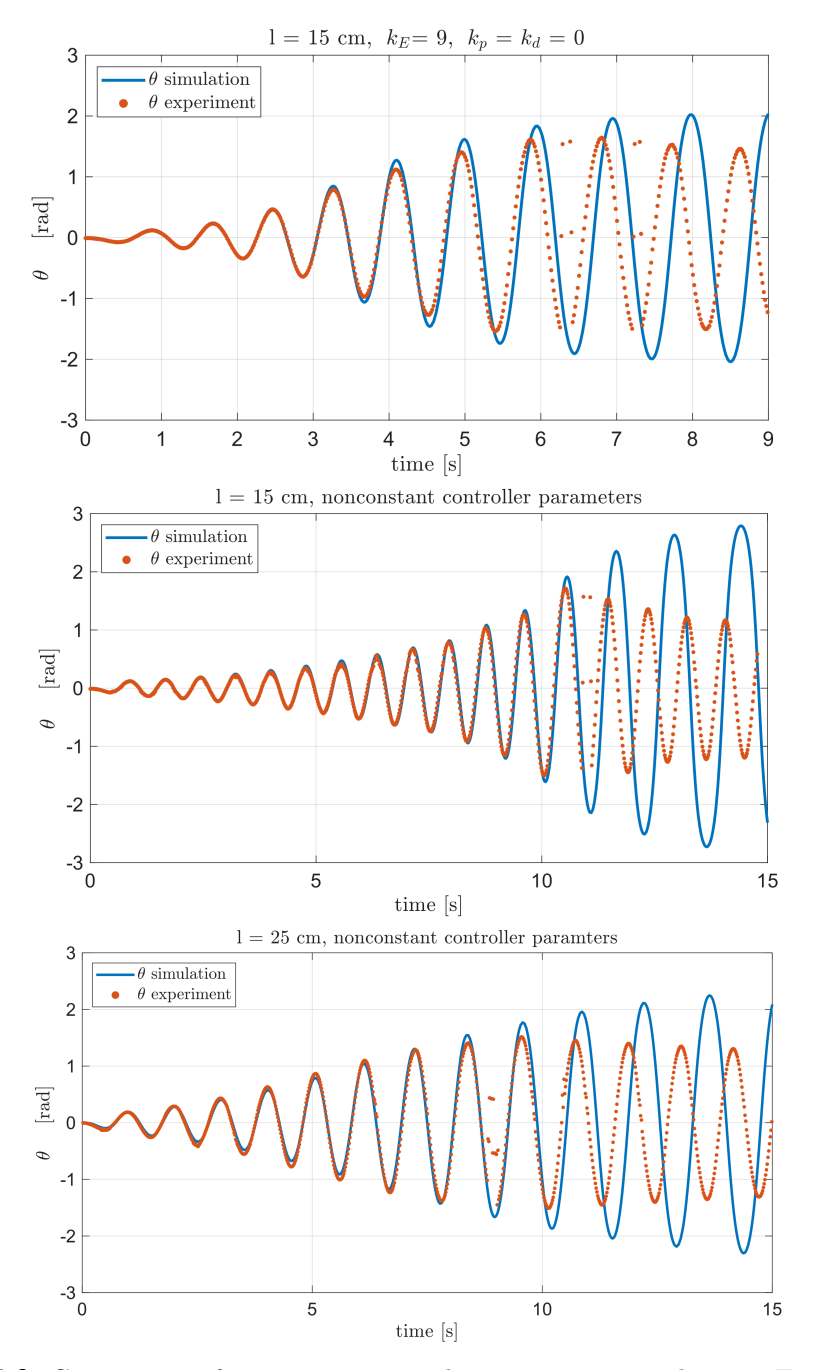

**Figure 5.6:** Comparison of 3 experiments to their respective simulations. Each graph illustrates the predicted (simulated) angle  $\theta$  in time (blue) to angle  $\theta$  measured in the experiment (orange). Graphs list the parameters of experiments in their titles.

### <span id="page-51-0"></span>**5.5 Tension condition**

To overcome the difficulties that arised during our experiments with swing-up described in section [5.4,](#page-47-1) we analysed the forces acting on the ball with the goal of obtaining a rigorous condition describing whether tension is present in the string. To be as general as possible, we expand our model from section [4.2.1](#page-36-3) by allowing the input force to have 2 components,  $F_x$  and  $F_y$ . Other relevant forces include the centrifugal force  $F_c$  and the radial component of the gravitational force  $F_q$  acting on the ball. These force are depicted in Figure [5.7.](#page-51-1) We propose that if the forces

<span id="page-51-1"></span>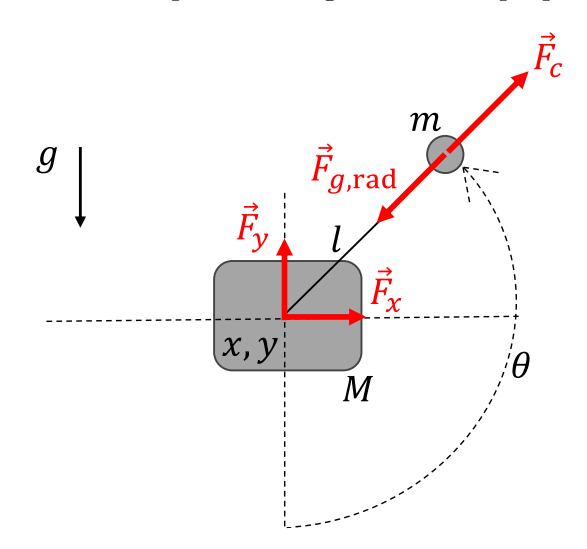

**Figure 5.7:** Forces acting on the ball in the Cup-and-ball system. Diagram also shows the direction of increasing *θ* angle.

satisfy the condition

<span id="page-51-2"></span>
$$
F_c + F_g \cos \theta - F_x \sin \theta + F_y \cos \theta > 0 , \qquad (5.8)
$$

then the string experiences tension. The condition can be rewritten in terms of the system variables and parameters as

$$
ml\dot{\theta}^2 + mg\cos\theta - M\ddot{x}\sin\theta + M\ddot{y}\cos\theta > 0.
$$
 (5.9)

We believe that this condition is useful because it can be added to the numerical simulation from section [5.3.1](#page-45-1) and serve as a stopping condition. Even more significantly, it can also be utilized in other methods for trajectory planning because the relation [\(5.9\)](#page-51-2) can be viewed as an inequality constraint of an optimization problem, such as the one described in [\[19\]](#page-65-8).

## <span id="page-52-0"></span>**Chapter 6**

## **Development of feedback-capable pendulum module**

A traditional benchmark of dynamic control is the stabilization of pendulum in its upright position. This chapter covers the process of designing, prototyping and programming a planar pendulum module which is supposed to be mounted on the end effector of LBR iiwa.

### <span id="page-52-1"></span>**6.1 Design of mechanical components**

There were a few design criteria that we strived to follow. We wanted the pendulum module:

- to be compact,
- **.** to limit the pendulum motion to a single plane,
- to support easy exchange of pendulum rods.

The module consisted of two main parts, which together formed a cylindrical body. The first (front) part of the module, displayed in Figure [6.1,](#page-53-0) was designed to hold 2 metal bearings coaxially along the cylinder's central axis, 20 mm apart. Inside these bearings, the shaft of the pendulum was inserted. The front of the shaft featured three screw holes (M4) for connecting the pendulum rod, while the back of the shaft featured a cavity for a disc magnet. This magnet is a component of the hall effect sensor of the rotary encoder described in section [6.2.](#page-52-2) The second (back) part of the module was also cylindrically shaped, see Figure [6.2.](#page-53-1) Its purpose was to house the rotary encoder on one side and provide screw holes (M6) for connecting the whole pendulum module to the end effector. Furthermore, this part featured a small platform on its top for additional electronics. These components as well as pendulum rods of various sizes have been 3D printed. Additionally, one 75 cm long pendulum rod made out of aluminium was also constructed, see Figure [6.3.](#page-54-0)

### <span id="page-52-2"></span>**6.2 Electronics**

In order to supply power for external electronics, internal VCC and GND cable connections of the X3 port on the Touch Electric media flange were utilized. However, <span id="page-53-0"></span>6. Development of feedback-capable pendulum module **...** 

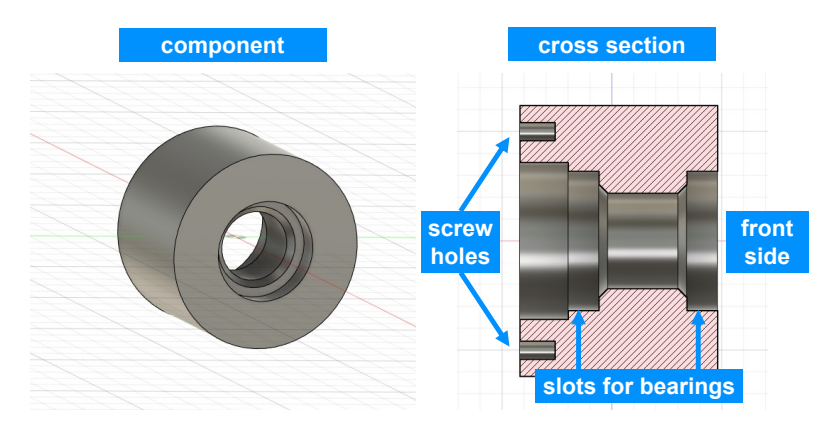

**(a) :** Outer housing for the bearings and the shaft. View of the component (left), cross section view (right).

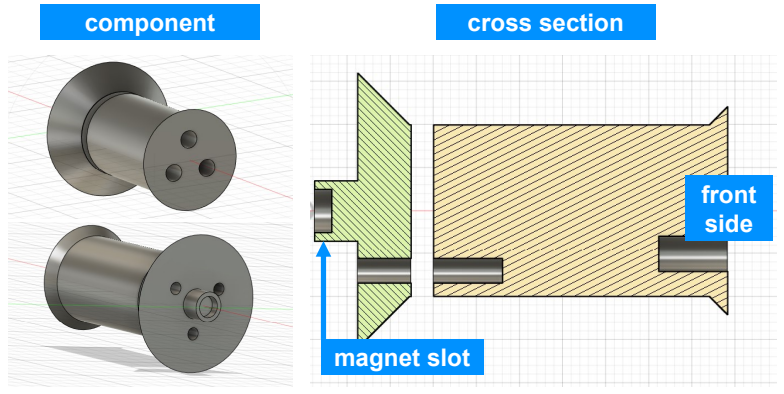

**(b) :** The shaft of the pendulum. The pendulum rod connects to the front side and the shaft itself slides into the housing. View of the shaft (left), cross section view (right).

<span id="page-53-1"></span>**Figure 6.1:** Front part of the pendulum module (CAD model). Figure (a) depicts the outer component which houses the bearings and shaft. Figure (b) depicts the shaft.

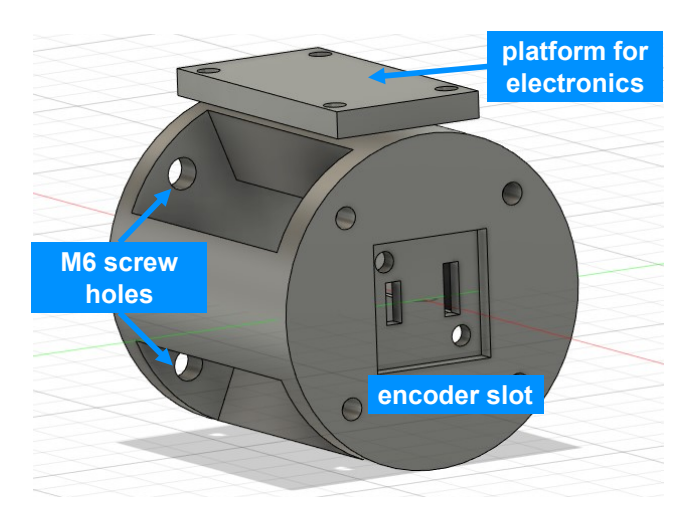

**Figure 6.2:** Back part of the pendulum module (CAD model). This component is the middle part between the end effector and the module front part displayed in Figure [6.1.](#page-53-0)

<span id="page-54-0"></span>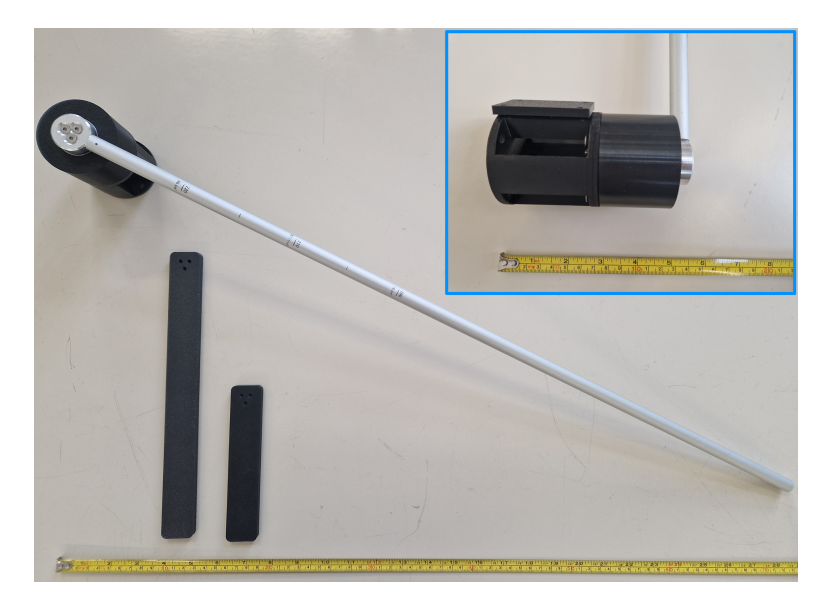

**Figure 6.3:** 3D printed pendulum module with multiple pendulum rods.

because the LBR iiwa internally runs on 24 V logic, the  $VCC = 24$  V was too high and a DC-DC step-down converter module had to be used. The voltage was stepped down to 5 V.

To provide real-time feedback on the pendulum angular position, we installed the AS5600 contactless magnetic rotary encoder inside the pendulum module. This encoder measures absolute angle, has [1](#page-54-1)2 bit resolution, sampling rate of  $150 \ \mu s^1$ and communicates over the standard  $I<sup>2</sup>C$  interface. The encoder was connected to an Arduino Nano, which supplied it with the necessary 3.3 V input voltage and further processed the  $I^2C$  data. The Arduino itself was powered from the pins of the previously mentioned step-down converter.

The communication between the Arduino Nano on the pendulum module and the PC with a robot application was facilitated by a pair of NRF24L01 wireless radio transmitter-receiver modules. This type of wireless communication was preferred over Bluetooth or Wi-fi, because it is supposed to achieve the lowest latency [\[21\]](#page-65-10). The NRF24L01 transmitter was connected to the Arduino on the pendulum module and the NRF24L01 receiver was wired to a stationary Arduino connected to the PC via USB cable. We illustrate the schematics of the electronic circuitry in Figure [6.4](#page-55-0) and the physical prototype can be seen in Figure [6.5.](#page-56-1) The Arduino on the pendulum module was programmed to continuously read the encoder data and send them over the radio. More specifically, the AS5600.h library was used to read the 12-bit encoder value *x*, which we converted to angle  $\theta$  in radians using the relation

$$
\theta = \frac{2\pi}{2^{12}} \cdot x \tag{6.1}
$$

<span id="page-54-1"></span><sup>&</sup>lt;sup>1</sup>Datasheet of the encoder is accessible here: https://www.laskakit.cz/user/related [files/as5600\\_ds000365\\_5-00-1877365.pdf](https://www.laskakit.cz/user/related_files/as5600_ds000365_5-00-1877365.pdf) [Accessed: 2024-05-19]

<span id="page-55-0"></span>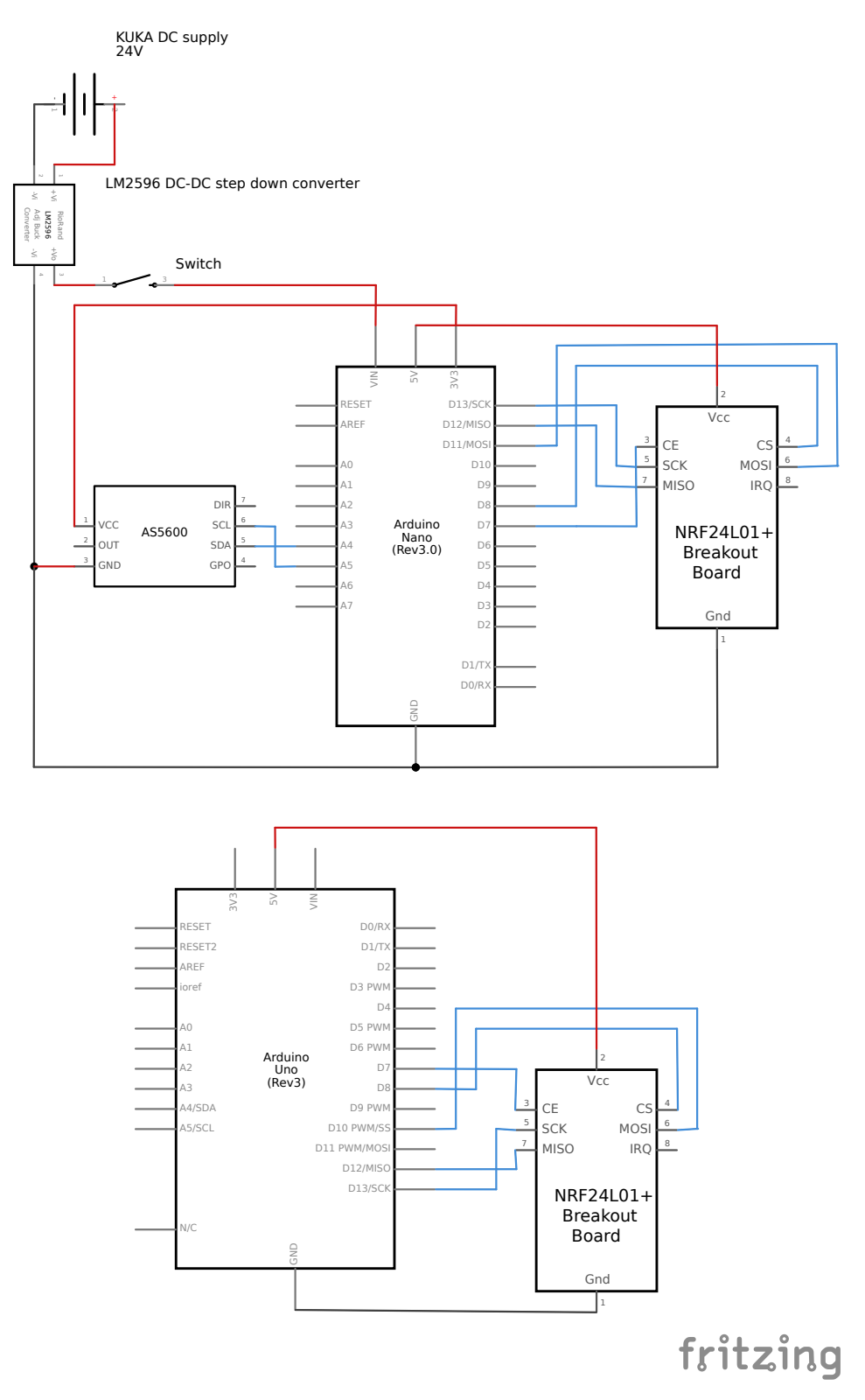

Figure 6.4: Schematics of the pendulum module electronics (top) and the radio receiver (bottom).

<span id="page-56-1"></span>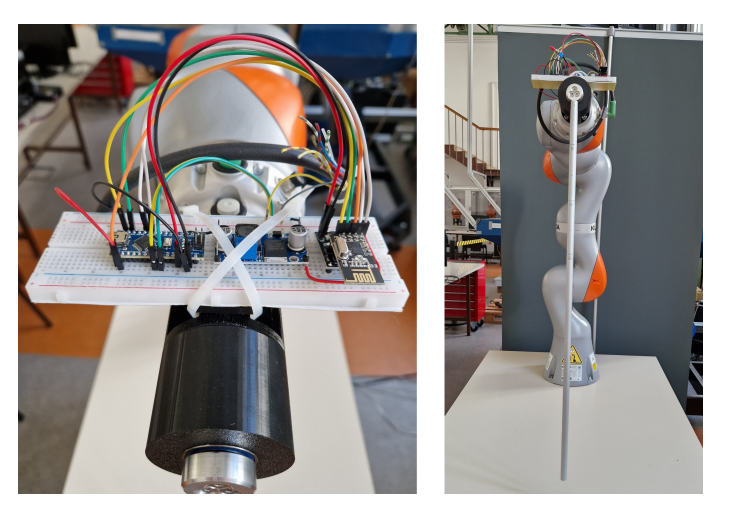

**Figure 6.5:** Electronics of the pendulum module installed temporally on a breadboard.

Another method from the AS5600.h library was then used to read immediate angular velocity  $\dot{\theta}$  in rad.s<sup>-1</sup>. Both of these values were then transmited over radio, utilizing the RF24.h Arduino library. The purpose of the Arduino script at the receiving end was to simply read the incoming data and send them over to the serial port of the computer. The Arduino C++ scripts for the transmitter and receiver can be found in Appendix [A.](#page-60-0)

### <span id="page-56-0"></span>**6.3 FRI client application**

<span id="page-56-2"></span>The features of the FRI client application had to be extended in order to correctly process the incoming data from the pendulum module. This was done by programming additional methods of the UserClient class (described in section [3.4.3\)](#page-26-3). These additional methods are depicted in Figure [6.6.](#page-56-2) The first step involved opening

| <b>LBRPendulumFeedback</b> (inherited from LBRClient)                                                                                                |
|----------------------------------------------------------------------------------------------------|
| - angle: double<br>- velocity: double<br>- _portName: string<br>- serial fd: int<br>- readerThread: thread<br>- VarMtx: mutex<br>- keepReading: bool |
| + openSerialPort(): int<br>+ SerialReader(): void<br>+ processAngle(double rawAngle): double                                                         |

Figure 6.6: UML diagram of LBRPendulumFeedback class.

the serial port. This is done by specifying a port name in the \_portName attribute and calling openSerialPort() in the class constructor, which was programmed to return the file descriptor \_serial\_fd of the serial port. Our goal was to con<span id="page-57-0"></span>tinuously process the serial port data in parallel with the FRI communication. For this reason, we implemented the serial port reading method SerialReader() as a separate programme thread running concurrently with the main FRI thread. The serial reading thread continuously updates the \_angle and \_velocity variables and the FRI thread reads them when necessary. The multithreading is illustrated in Figure [6.7.](#page-57-0) The client application with these features is available in Appendix [A](#page-60-0) under the name LBRPendulumFeedback.

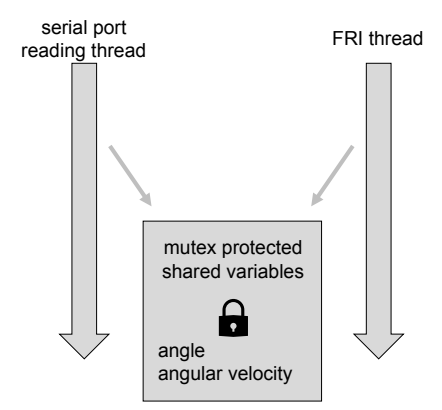

**Figure 6.7:** Multithreading in the FRI client application.

# <span id="page-58-0"></span>**Chapter 7 Conclusion**

In this bachelor thesis, we explored the various ways of controlling a KUKA LBR iiwa collaborative robot with a focus on its involment in dynamic control experiments. First of all, we have successfully set up the infrastructure necessary for robot control from an external desktop PC, including the setup of the PC itself, its network settings and an additional safety button for the manipulator. Our goal was to construct a setup in which real-time control systems (as illustarred in Figure [1.3\)](#page-12-0) could be implemented.

We proceeded by implementing and testing most of the suitable software options for real-time robot control, covering mainly the KUKA Sunrise Toolbox and the Fast Robot Interface option. The KST appears to be a well-rounded option, combining the benefits of real-time control and ease of application development, due to the fact that KST is a MATLAB add-on. However, if precise control of communication speed is required, the FRI is the more suitable option. We have also extended the functionalities of the FRI C++ class templates by implementing C++ methods of our own. Altough the incorporation of FRI into the ROS2 environment was successfull (thanks to the open-source lbr\_stack [\[10\]](#page-64-10) framework), further development needs to be done in this area, partly because the lbr\_stack framework itself is still in active development and has significantly changed even throughout writing this thesis.

Furthermore, we have developed two demonstrations of dynamic control which involved open-loop control of a ball suspended on a string from the LBR iiwa's end effector (Chapters [4](#page-36-0) and [5\)](#page-44-0). Videos of the crane-like system demonstration from Chapter [4](#page-36-0) have been made available. The demonstration involving the Cup-and-ball game proved to be more challenging, but served as a good testing ground for the Fast Robot Interface. We suggested how the results of ball swing-up can be further improved by constructing the condition for maintaining tension in a string, see equation [\(5.9\)](#page-51-2). In both demonstrations, acceleration of the end effector was (indirectly) controlled via real-time positions commands. During the preparation of this thesis, direct torque control of the LBR iiwa was also considered (see Appendix [B\)](#page-62-0) but it introduced other, more complex challenges.

Lastly we have designed and constructed a working pendulum module that can be attached to the end effector and provide real-time feedback on the pendulum's angle 7. Conclusion **........................................**

and angular velocity. We believe that from a hardware perspective, this module is ready for its use in experiments.

In conclusion, the KUKA LBR iiwa collaborative robot proved to be a good choice when it comes to actuating and controlling a dynamic system. There are several areas in which future work can be pursued. A natural continuation would be the implementation of software-based observer and controller for the pendulum module. Alternatively, other client command modes of the FRI, such as the joint torque control, can be examined, or the ROS2 infrastructure can be extended.

## <span id="page-60-0"></span>**Appendix A**

## **Software: scripts and other files.**

The following public repository contains the software and other material referenced in this thesis:

[https://gitlab.fel.cvut.cz/mestemar/dynamic-control-of-control-of-collaborative-robot](https://gitlab.fel.cvut.cz/mestemar/dynamic-control-of-control-of-collaborative-robot-kuka-lbr-iiwa-demonstrator-system)[kuka-lbr-iiwa-demonstrator-system.](https://gitlab.fel.cvut.cz/mestemar/dynamic-control-of-control-of-collaborative-robot-kuka-lbr-iiwa-demonstrator-system) The structure of the repository is as follows:

/ Sunrise Workbench Ltemplate.java FRI FRI Applications for the robot controller (Java) MyJointHoldOverlay.java \_MyTorqueHoldOverlay.java MyWrenchHoldOverlay.java FRI Client Applications LBRMethods LBRMonitor LBRJointPTP LBRReadWrite Local ROS2 workspace Crane-like system demonstration crane\_2D\_simulation.m Points2TrajectorySym.m KST\_IS\_realtime.m input\_shaping\_validation.mp4 demonstration.mp4 Cup-and-ball CAB\_main.m postprocessing.m Pendulum STL\_files nrf24\_transmitter.ino nrf24\_receiver.ino LBRPendulumFeedback object tracking in Python

## <span id="page-62-0"></span>**Appendix B**

### **Note on torque control of LBR iiwa via FRI**

The purpose of this short section is to document the challenges of direct joint torque control of KUKA LBR iiwa through the Fast Robot Interface. As mentioned, in section [3.4.1](#page-23-1) there are 3 total client command modes of the FRI, one of them being joint torque client command mode. In theory, this mode would be very appropriate for dynamic control experiments because a significant amount of dynamic models considers either translational force or torque as system input. However, the KUKA manual on FRI [\[5\]](#page-64-5) does not provide any information on the manipulator dynamic model used nor any information about the underlying dynamic controller. For this reason, significant amount of reverse engineering would be necessary in order to use this client command mode properly. We document some of our findings here.

Because of the fact that the joint torque command mode only functions in joint impedance control mode of the FRI-enabled Java application in the robot controller, we hypothesize that the dynamic model of the manipulator used probably consists out of two parts:

$$
\tau = \text{physical model} + \text{impedance control} \tag{B.1}
$$

*τ* represents the 7-element vector of joint torques. We believe that by setting the stiffness and damping constants of the impedance control to 0 in the FRI Java application we effectively eliminate the impedance term in [\(B.1\)](#page-62-1) so that the the dynamic model becomes [\[22\]](#page-65-11):

<span id="page-62-2"></span><span id="page-62-1"></span>
$$
\tau = M(q)\ddot{q} + C(q,\dot{q})\dot{q} + G , \qquad (B.2)
$$

where M*,* C*,* G are the mass matrix, Coriolis matrix and vector of gravity respectively. We tried to monitor joint torques during the execution of a fast trajectory of the manipulator in order to compare the predicted joint torques from equation [\(B.2\)](#page-62-2) to the monitored data. This comparison can be seen in Figure [B.1.](#page-63-0) From this comparison, it is clear that the model governed by [B.2](#page-62-2) is not entirely sufficient to describe what joint torques are needed to be commanded to perform a certain trajectory, as the predicted joint torques fit only in cases where large torque values have been monitored. We further hypothesize that static joint friction could play a role in the dynamic model. We have measured the values of static friction for each joint experimentally (by sending ramp signals to each joint, one at the time). The torque values at which the static friction has been overcome are available in Table [B.1.](#page-63-1)

<span id="page-63-0"></span>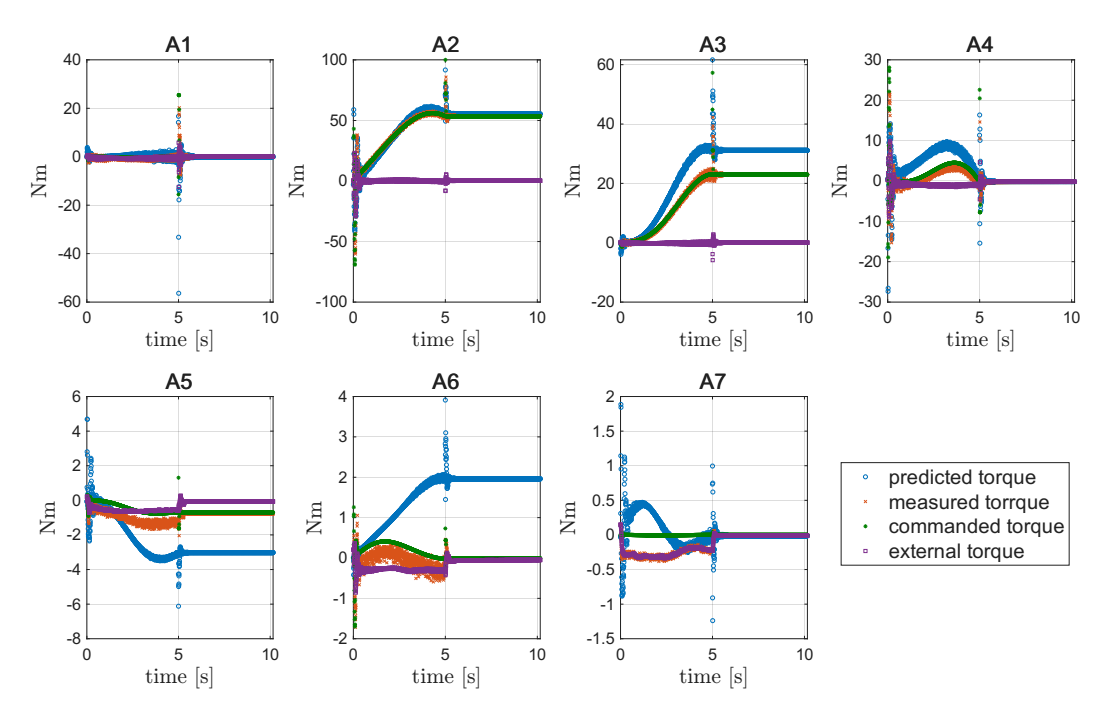

Figure B.1: Comparison of predicted and monitored torque for each joint.

<span id="page-63-1"></span>**Table B.1:** List of threshold joint torques at which the static joint friction was overcomed.

| ioint label                                                                               | A1   A2   A3   A4   A5   A6   A7 |  |  |  |
|-------------------------------------------------------------------------------------------|----------------------------------|--|--|--|
| threshold joint torque [Nm]   1.22   $\overline{2.89}$   2.66   2.43   1.25   0.98   0.83 |                                  |  |  |  |

Additionally, even if rigorous dynamic model of the manipulator would be known, torque control would also had to govern the gravity compensation for the tool attached to the end effector. In conclusion, the low-level joint torque control of LBR iiwa would be very fitting for dynamic control experiments, but it introduces new challenges to basic motion control. On the other hand, FRI joint position control has an internal dynamic controller built in which means that the real-time motion control is much more straightforward.

# <span id="page-64-0"></span>**Appendix C**

## **Bibliography**

- <span id="page-64-1"></span>[1] KUKA Deutschland GmbH, Augsburg, Germany. *Robots LBR iiwa 7 R800, LBR iiwa 14 R20 Specification (KUKA manual)*, 2019.
- <span id="page-64-2"></span>[2] Minh Nhat Vu, Christian Hartl-Nesic, and Andreas Kugi. Fast swing-up trajectory optimization for a spherical pendulum on a 7-dof collaborative robot. In *2021 IEEE International Conference on Robotics and Automation (ICRA)*, pages 10114–10120. IEEE, 2021.
- <span id="page-64-3"></span>[3] Carlos Faria, João L. Vilaça, Sérgio Monteiro, Wolfram Erlhagen, and Estela Bicho. Automatic denavit-hartenberg parameter identification for serial manipulators. In *IECON 2019 - 45th Annual Conference of the IEEE Industrial Electronics Society*, volume 1, pages 610–617, 2019.
- <span id="page-64-4"></span>[4] Christian Larsen. Including a collaborative robot in digital twin manufacturing systems. Master's thesis, Chalmers University of Technology, SE-412 96 Gothenburg, 2019. Avalaible at [https://odr.chalmers.se/server/api/core/](https://odr.chalmers.se/server/api/core/bitstreams/b2122839-96c0-4926-8945-ef24510f446e/content) [bitstreams/b2122839-96c0-4926-8945-ef24510f446e/content](https://odr.chalmers.se/server/api/core/bitstreams/b2122839-96c0-4926-8945-ef24510f446e/content).
- <span id="page-64-5"></span>[5] KUKA Deutschland GmbH, Augsburg, Germany. *Software Option KUKA Sunrise.FRI 1.17 (KUKA manual)*, 2020.
- <span id="page-64-6"></span>[6] KUKA Deutschland GmbH, Augsburg, Germany. *Operating and Programming Instructions for System Integrators (KUKA manual)*, 2021.
- <span id="page-64-7"></span>[7] KUKA Deutschland GmbH, Augsburg, Germany. *Controller, KUKA Sunrise Cabinet, Provozní návod (KUKA manual)*, 2019.
- <span id="page-64-8"></span>[8] Mohammad Safeea and Pedro Neto. Kuka sunrise toolbox: Interfacing collaborative robots with matlab. *IEEE Robotics & Automation Magazine*, PP, 09 2017.
- <span id="page-64-9"></span>[9] Mohammad Safeea and Pedro Neto. *User's manual: KUKA Sunrise Toolbox*. Coimbra University & Ensam University, 2018. [Online]. URL[:https:](https://github.com/Modi1987/KST-Kuka-Sunrise-Toolbox/blob/master/KST_User) [//github.com/Modi1987/KST-Kuka-Sunrise-Toolbox/blob/](https://github.com/Modi1987/KST-Kuka-Sunrise-Toolbox/blob/master/KST_User) [master/KST\\_User's\\_Guide.pdf](https://github.com/Modi1987/KST-Kuka-Sunrise-Toolbox/blob/master/KST_User).
- <span id="page-64-10"></span>[10] Martin Huber, Christopher E. Mower, Sebastien Ourselin, Tom Vercauteren, and Christos Bergeles. Lbr-stack: Ros 2 and python integration of kuka fri for med and iiwa robots, 2023.

C. Bibliography **.......................................**

- <span id="page-65-0"></span>[11] Christoph Hennersperger, Bernhard Fuerst, Salvatore Virga, Oliver Zettinig, Benjamin Frisch, Thomas Neff, and Nassir Navab. Towards mri-based autonomous robotic us acquisitions: a first feasibility study. *IEEE transactions on medical imaging*, 36(2):538–548, 2017.
- <span id="page-65-1"></span>[12] Antonio Serrano-Muñoz, Íñigo Elguea-Aguinaco, Dimitris Chrysostomou, Simon Bøgh, and Nestor Arana-Arexolaleiba. A scalable and unified multi-control framework for kuka lbr iiwa collaborative robots. In *2023 IEEE/SICE International Symposium on System Integration (SII)*, pages 1–5. IEEE, 2023.
- <span id="page-65-2"></span>[13] Konstantinos Chatzilygeroudis, Matthias Mayr, Bernardo Fichera, and Aude Billard. iiwa\_ros: A ros stack for kuka's iiwa robots using the fast research interface. [Online]. URL: [http://github.com/epfl-lasa/iiwa\\_ros](http://github.com/epfl-lasa/iiwa_ros).
- <span id="page-65-3"></span>[14] Russ Tedrake. Underactuated robotics: Learning, planning, and control for efficient and agile machines course notes for mit 6.832. *Working draft edition*, pages 23–25, 2009. [Online]. URL: [https://homes.cs.washington.edu/](https://homes.cs.washington.edu/~todorov/courses/amath579/Tedrake_notes.pdf) [~todorov/courses/amath579/Tedrake\\_notes.pdf](https://homes.cs.washington.edu/~todorov/courses/amath579/Tedrake_notes.pdf).
- <span id="page-65-4"></span>[15] Nguyen Quang Hoang, Soon-Geul Lee, Hyung Kim, and Sang-Chan Moon. Trajectory planning for overhead crane by trolley acceleration shaping. *Journal of Mechanical Science and Technology*, 28(7):2879–2888, Jul 2014.
- <span id="page-65-5"></span>[16] Michele Ermidoro, Simone Formentin, Alberto Cologni, Fabio Previdi, and Sergio M. Savaresi. On time-optimal anti-sway controller design for bridge cranes. In *2014 American Control Conference*, pages 2809–2814, 2014.
- <span id="page-65-6"></span>[17] Shidi Li. Robot playing kendama with model-based and model-free reinforcement learning. *ArXiv*, abs/2003.06751, 2020.
- <span id="page-65-7"></span>[18] Bojan Nemec, Matej Zorko, and Leon Zlajpah. Learning of a ball-in-a-cup playing robot. pages 297 – 301, 07 2010.
- <span id="page-65-8"></span>[19] Monimoy Bujarbaruah. *Robust Model Predictive Control with Data-Driven Learning*. PhD thesis, 10 2022. Available at [https://www.proquest.com/](https://www.proquest.com/openview/60fb2327d74409d51be30b1fdd5ac202/1?pq-origsite=gscholar&cbl=18750&diss=y) [openview/60fb2327d74409d51be30b1fdd5ac202/1?pq-origsite=](https://www.proquest.com/openview/60fb2327d74409d51be30b1fdd5ac202/1?pq-origsite=gscholar&cbl=18750&diss=y) [gscholar&cbl=18750&diss=y](https://www.proquest.com/openview/60fb2327d74409d51be30b1fdd5ac202/1?pq-origsite=gscholar&cbl=18750&diss=y).
- <span id="page-65-9"></span>[20] Chung Choo Chung and John Hauser. Nonlinear control of a swinging pendulum. *Automatica*, 31(6):851–862, 1995.
- <span id="page-65-10"></span>[21] Mahar Faiqurahman, Diyan Novitasari, and Zamah Sari. Qos analysis of kinematic effects for bluetooth hc-05 and nrf24l01 communication modules on wban system. *Kinetik: Game Technology, Information System, Computer Network, Computing, Electronics, and Control*, 4, 05 2019.
- <span id="page-65-11"></span>[22] Kevin M Lynch and Frank C Park. *Modern robotics*. Cambridge University Press, 2017.